diplomová práce

# **Bezkontaktní snímání dechové a tepové frekvence**

# **A Contactless Sensing of Breathing Frequency and Heart Rate**

*Bc. Jindřich Adolf*

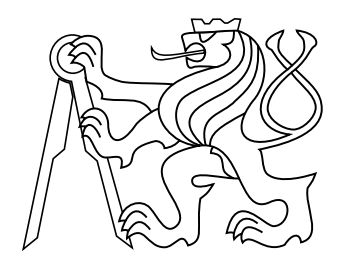

Praha, květen 2017

Ing. Jan Havlík, Ph.D

České vysoké učení technické v Praze Fakulta elektrotechnická, K13137 Katedra radioelektroniky

Studijní program: Komunikace, multimédia a elektronika Studijní obor: Multimediální technika

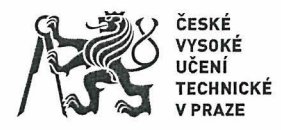

# ZADÁNÍ DIPLOMOVÉ PRÁCE

## I. OSOBNÍ A STUDIJNÍ ÚDAJE

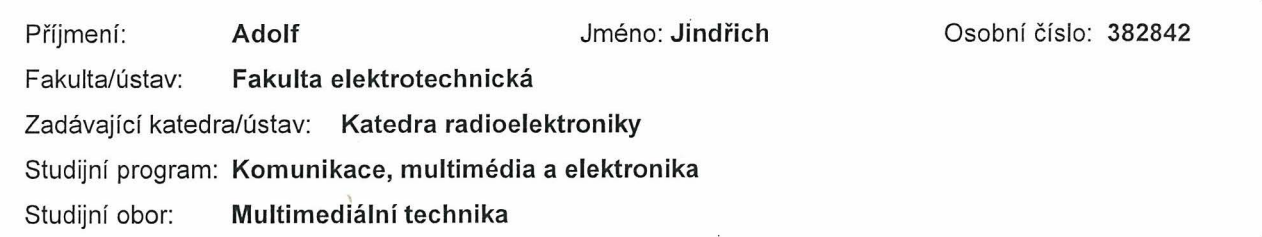

## II. ÚDAJE K DIPLOMOVÉ PRÁCI

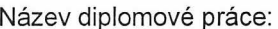

#### Bezkontaktní snímání dechové a tepové frekvence

Název diplomové práce anglicky:

#### A Contactless Sensing of Breathing Frequency and Heart Rate

Pokyny pro vypracování:

1) Seznamte se s problematikou snímání dechové a srdeční aktivity. Zpracujte přehled metod pro měření dechové a tepové frekvence s důrazem na bezkontaktní metody. Zaměřte se na metody získání dechové křivky a tepové frekvence pomocí radiometrického a standardního video záznamu.

2) Proveďte na dostatečném vzorku testovaných osob experiment stimulovaného dýchání a snímejte při něm dechovou a srdeční aktivitu

3) Výsledná data z experimentu zpracujte a vyhodnoťte skutečnou dechovou a tepovou frekvenci. Naměřenou dechovou frekvenci porovnejte s dechovou frekvencí stimulátoru, stanovte míru závislosti skutečné dechové frekvence na stimulované frekvenci

Seznam doporučené literatury:

[1] Russ, J. C.: The Image Processing Handbook. CRC Press, Boca Raton, 2002. [2] Rozman, J. a kol.: Elektronické přístroje v lékařství. Academia, Praha, 2006.

Jméno a pracoviště vedoucí(ho) diplomové práce:

#### Ing. Jan Havlík Ph.D., katedra teorie obvodů FEL

Jméno a pracoviště druhé(ho) vedoucí(ho) nebo konzultanta(ky) diplomové práce:

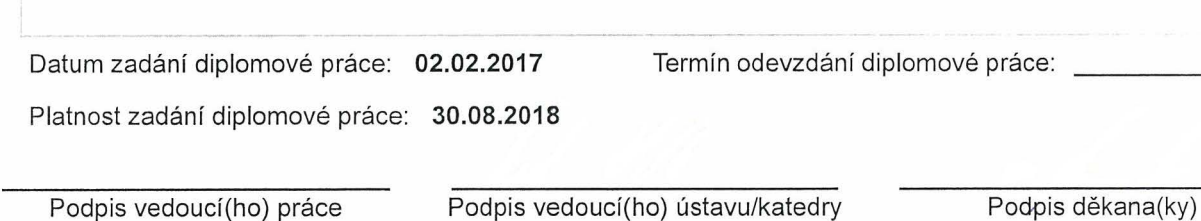

## III. PŘEVZETÍ ZADÁNÍ

Diplomant bere na vědomí, že je povinen vypracovat diplomovou práci samostatně, bez cizí pomoci, s výjimkou poskytnutých konzultací. Seznam použité literatury, jiných pramenů a jmen konzultantů je třeba uvést v diplomové práci. Datum převzetí zadání Podpis studenta

ii<br>CVUT-CZ-ZDP-2015.1

© ČVUT v Praze, Design: ČVUT v Praze, VIC

## **Poděkování**

Rád bych tímto poděkoval všem, kteří mi poskytovali podporu při psaní této práce.

## **Prohlášení**

Prohlašuji, že jsem předloženou práci vypracoval samostatně, a že jsem uvedl veškeré použité informační zdroje v souladu s Metodickým pokynem o dodržování etických principů při přípravě vysokoškolských závěrečných prací.

## **Abstrakt**

Práce se zabývá možnostmi měření dechové a tepové frekvence. Popisuje jak konvenční metody používané ve zdravotnictví jako jsou EKG či impedanční pneumografie, tak netradiční způsoby měření jako využití Dopplerovského radaru, akcelerometru nebo laseru. Důraz je kladen na bezkontaktní metody. Práce dále popisuje experiment, který byl proveden jako ověření pro již existující dechovou pomůcku, která není vybavena zpětnou vazbou. Pomůcka se drží v ruce a pracuje na principu mechanického pohybu, tedy roztahování a stahování. Bylo provedeno měření na skupině participantů, na základě kterého bylo možné porovnat průběh roztahování a stahování pomůcky s průběhem nadechování a vydechování měřených osob. Cílem bylo nalézt vhodnou metodu pro neinvazivní měření. Na základě snadné implementace byla zvolena metoda snímání termokamerou a využívalo se zde monitorování změn teplot při nadechování a vydechování v oblasti úst měřené osoby a pohyby hrudníku. V práci je popsán jak experiment, tak především metody vyhodnocení a hledání korelace mezi referenčním a změřeným průběhem. Práce byla dále rozšířena o možnosti získávat dechovou, ale i tepovou frekvenci pomocí standardního video záznamu. Metoda byla navržena tak, aby pro vyhodnocení bylo možné použít standardní webkameru s nízkým rozlišením a malou snímkovací frekvencí (cca 10—14 fps). Využívá se zde několik metod z oblasti počítačového vidění, především detekce obličeje a různé metody optického toku. Poslední část práce popisuje provedený experiment snímání tepové frekvence. Pro experiment byla použita webová kamera se současným záznamem z fotopletysmografu. Následně bylo provedeno porovnání naměřených dat z obou metod.

### **Klíčová slova**

Dechová frekvence; Tepová frekvence; Zpracování signálu; Matlab; OpenCV; Bezkontaktní měření; Optical flow; Trekování objektů; Počítačové vidění

## **Abstract**

The thesis focuses ondifferent methods of measuring breathing and heart rate. It describes both conventional methods used in health care, such as ECG or impedance pneumography, as well as non-traditional methods of measurement such as Doppler radar, accelerometer or laser. Emphasis is placed on non-contact methods. The thesis also describes an experiment that was performed as a validation for an existing breathing aid that was not equipped with feedback. The aid is held in hand and works on the principle of mechanical movement, i.e., stretching and pulling. Measurements were made on a group of participants to compare the waveform of the stretch and withdrawal of the device with the waveform of inhalation and exhalation of the measured subjects. An appropriate method for noninvasive measurement was sought. For this experiment, the thermocam scanning method was used and monitoring of changes in inhalation and exhalation temperature in the area of the persons mouth and chest movements was used. The work describes both the experiment and the methods of evaluation, and the search for a correlation between the reference and the measured waveform. The paper was further extended by the possibility of acquiring both breathing and heart rate using standard video recording. The method was designed to make it possible to use a standard low resolution webcam with a small frame rate (about 10-14 fps). Several methods of computer vision, especially facial detection and various methods of optical flow, are used here. The last part of the thesis describes the experiment — webcam scanning and simultaneous recording by photoplethysmograph. Then it compares both methods.

### **Keywords**

Respiratory rate; Heart rate; Signal processing; Matlab; OpenCV; Contactless measurement; Optical flow; Object tracking; Computer vision

# **Obsah**

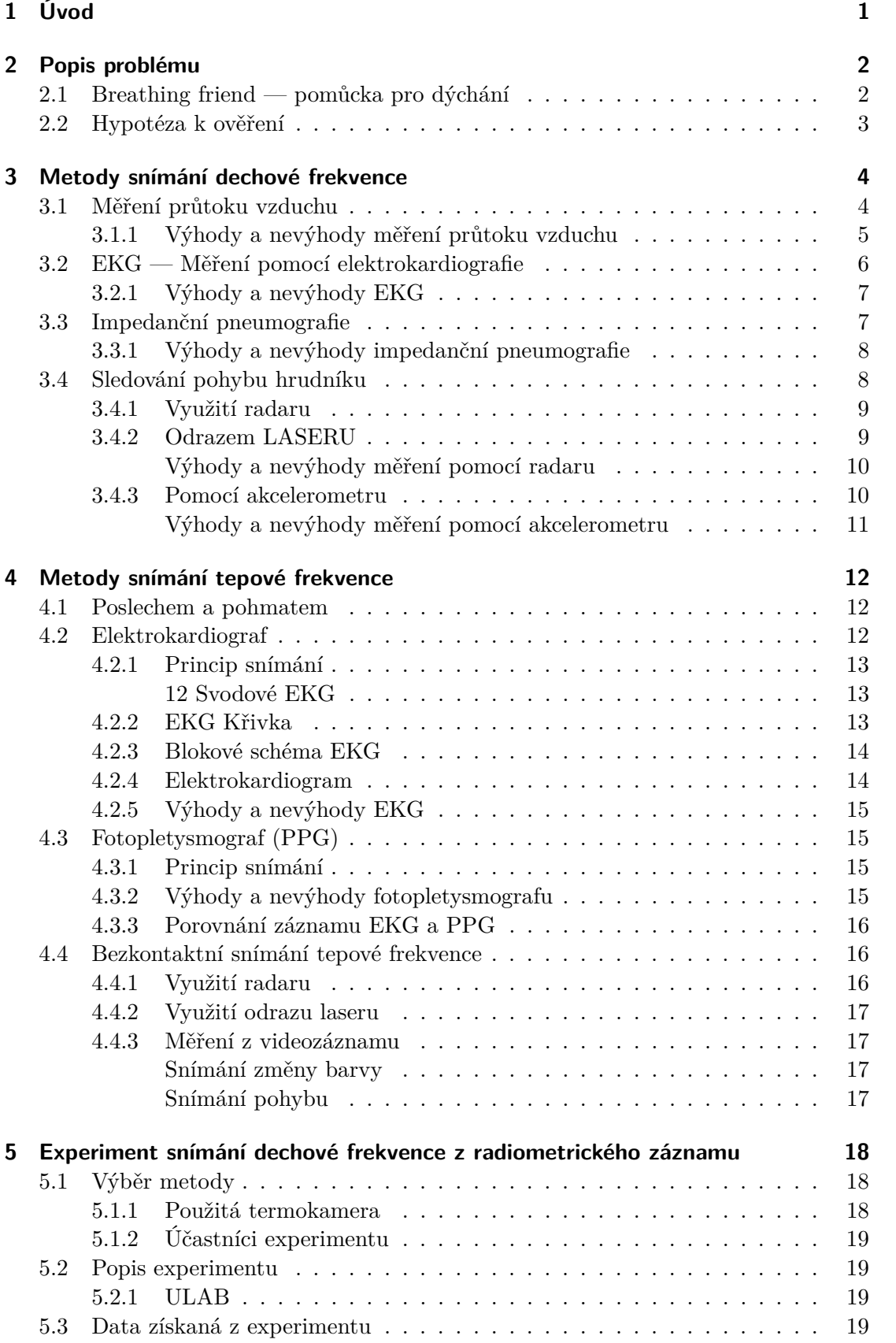

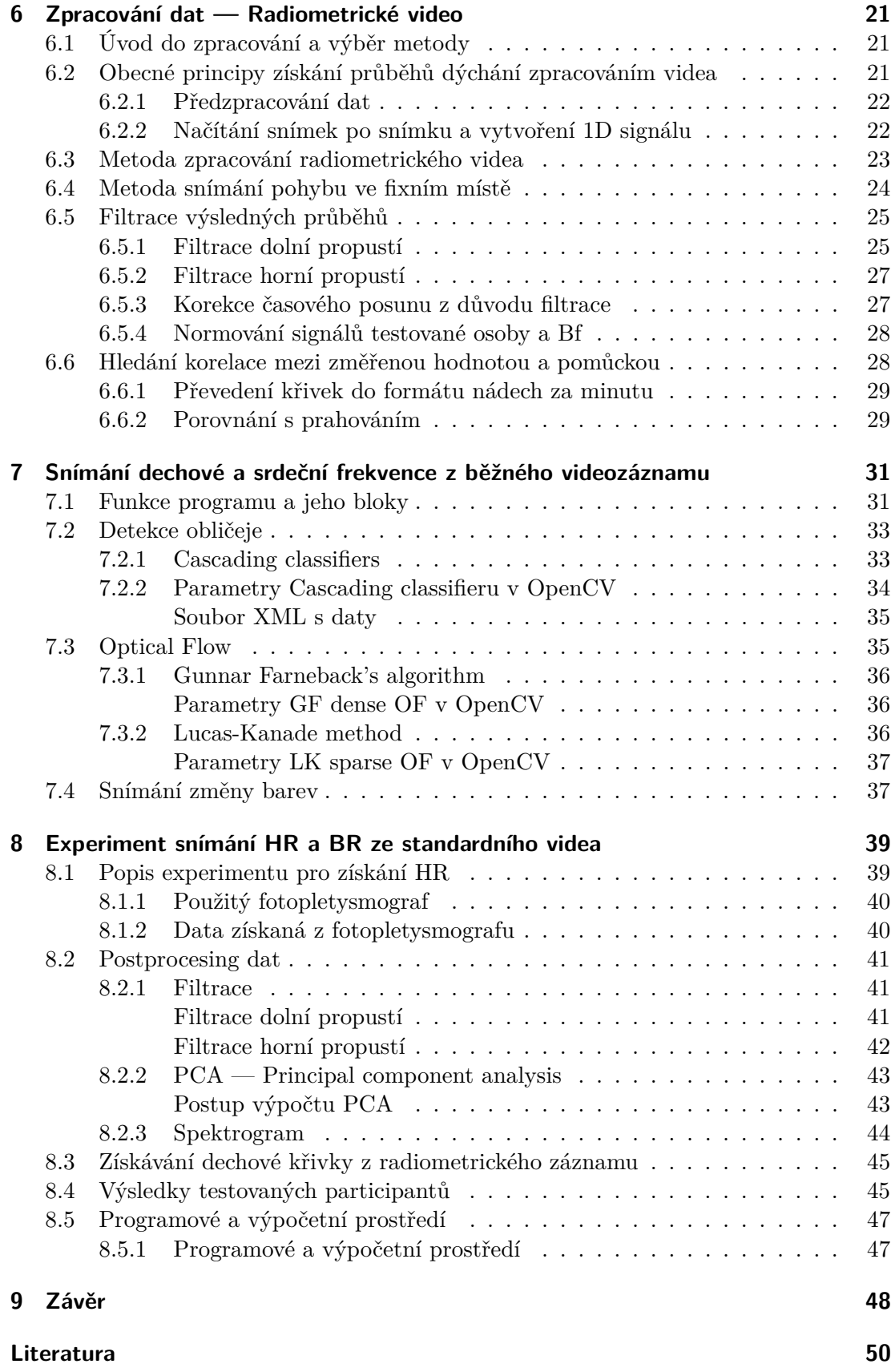

# **Zkratky**

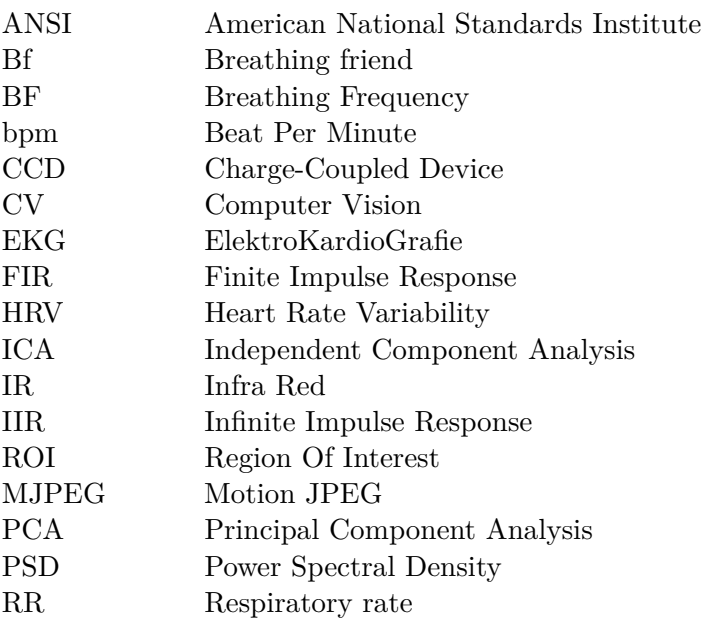

# **Seznam obrázků**

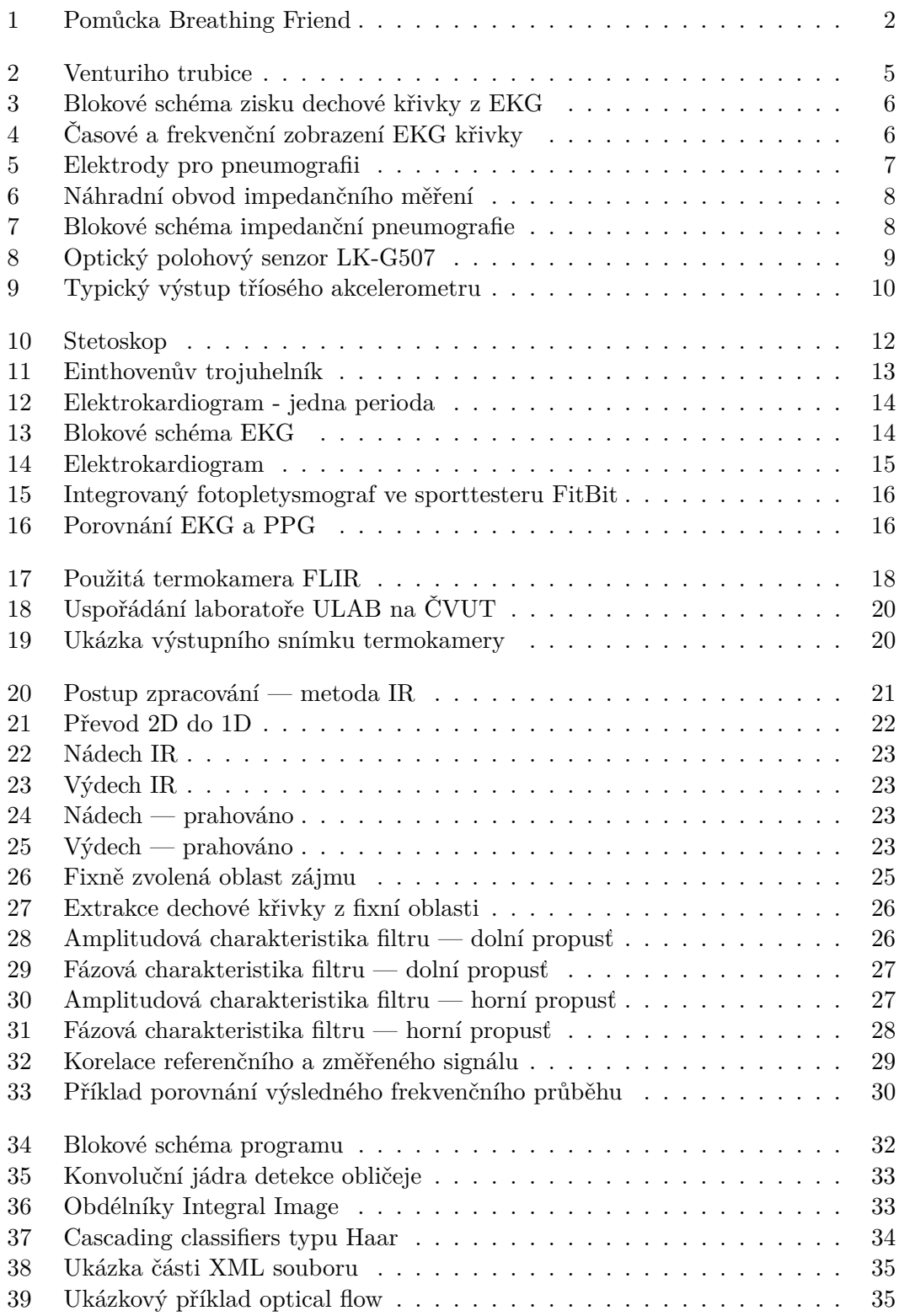

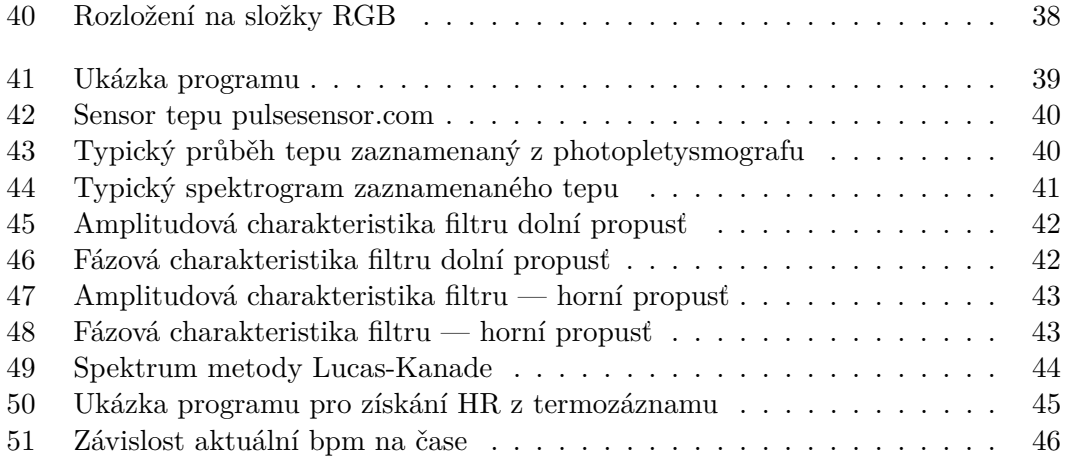

# <span id="page-10-0"></span>**1 Úvod**

Práce si klade za cíl seznámit čtenáře s problematikou snímání dechové a srdeční frekvence. V práci je zpracován přehled běžně využívaných metod, jsou zde také popsány moderní přístupy, především pak ty bezkontaktní.

Hlavním cílem a motivací je nalezení vhodné metody pro měření dechové frekvence a vytvořit tak měřící zpětnou vazbu pro již existující dechovou pomůcku. Dalším cílem je použít tuto metodu k experimentu, na základě kterého půjde zkoumat schopnost uživatelů se na tuto pomůcku přizpůsobit.

Tato dechová pomůcka je zařízení, které se drží v ruce a elektromechanicky se roztahuje a stahuje. Mechanickou aktivitu pomůcky lze libovolně programovat. Připomíná tak například malé zvířátko a zdá se, že pomůcka sama "dýchá". Smyslem pomůcky je zklidnění uživatele pomocí dodržovaní nádechových a výdechových vzorů, které pomůcka svými pohyby uživateli předává.

Cílem práce je současně dodržet požadavek neinvazivní metody, aby nebyl narušen komfort měřené osoby a neovlivňovaly se tak výsledky měření. Na základě provedení experimentu je potřeba získat dostatečné množství dat a provést analýzu pomocí digitálního zpracování obrazového signálu tak, aby bylo možné porovnat průběhy dýchání měřených osob s průběhy dechové pomůcky a stanovit tak míru přizpůsobení na dechovou pomůcku. Je nutné provést porovnání a stanovit míru přizpůsobení pro každou měřenou osobu. Změřená data mohou posloužit dalšímu výzkumu a vývoji dechové pomůcky.

Dalším cílem je rozšíření původních metod, hlavně směrem ke snadnějšímu snímání a přesnějšímu vyhodnocování. V neposlední řadě pak rozšířit i původní možnosti systému měření dechové frekvence i o možnost měřit frekvenci tepovou. To vše za použití pouze běžně dostupné webové kamery. K vyhodnocení bude využito zpracování obrazového signálu a prvků počítačového vidění. Bude provedeno navazující měření, které bude porovnáno s jinou, konvenční metodou. Dalším záměrem práce je diskutovat podmínky a faktory ovlivňující přesnost vyhodnocení použitých metod a možnosti dalšího pokračování a využití práce.

# <span id="page-11-0"></span>**2 Popis problému**

Dnešní doba by se dala charakterizovat jako velmi uspěchaná. Díky moderním technologiím dokáže člověk stíhat daleko více věcí najednou než dříve. Během jedné hodiny může vyřídit online konferenci mezi jednotlivými zástupci všech kontinentů, odpovědět na několik e-mailů, vyřídit spoustu hovorů a naplánovat si schůzky na zbytek dne. Další den může letět na druhou stranu Země a vyřídit obchodní jednání. Z jednoho úhlu pohledu je to pohodlné a bez přispění technologií by to ani nebylo možné. Na druhou stranu je však tlak společnosti na výkon jednotlivce obrovský. Proto se také daleko více než dříve dostalo do popředí téma stresu. Stres lze na člověku vysledovat podle průběhu jeho dechové a tepové křivky, čili změn frekvence těchto průběhů. Je tedy žádoucí tyto parametry spolehlivě měřit.

Práce se zabývá právě měřením dechové a tepové frekvence. Měření těchto hodnot může najít uplatnění i v jiných částech medicínského zkoumání. Například ve spánkových laboratořích či telemedicíně. Vzdělaní odborníci dokáží na základě těchto parametrů diagnostikovat různá onemocnění. Ne vždy je však vhodné využít konvenční metody, a to především kvůli způsobenému nepohodlí při měření, například připojením několika elektrod na celé tělo. V některých případech to z důvodu alergie na materiál, kterým jsou tvořeny elektrody, nebo poranění kůže ani není možné. Práce se proto věnuje především bezkontaktním metodám. Při tomto měření bylo žádoucí použít metodu, která nebude měřené osobě nepříjemná.

Motivací k sepsání práce byla snaha nalézt právě takové řešení, které by bezkontaktní měření umožnilo. Bylo třeba získat zpětnou vazbu pro existující dechovou pomůcku Breathing friend, která je popsána v sekci níže.

## <span id="page-11-1"></span>**2.1 Breathing friend — pomůcka pro dýchání**

Zařízení Breathing friend. Dále jen Bf. Popis funkce pomůcky je nezbytný pro pochopení cíle práce.

<span id="page-11-2"></span>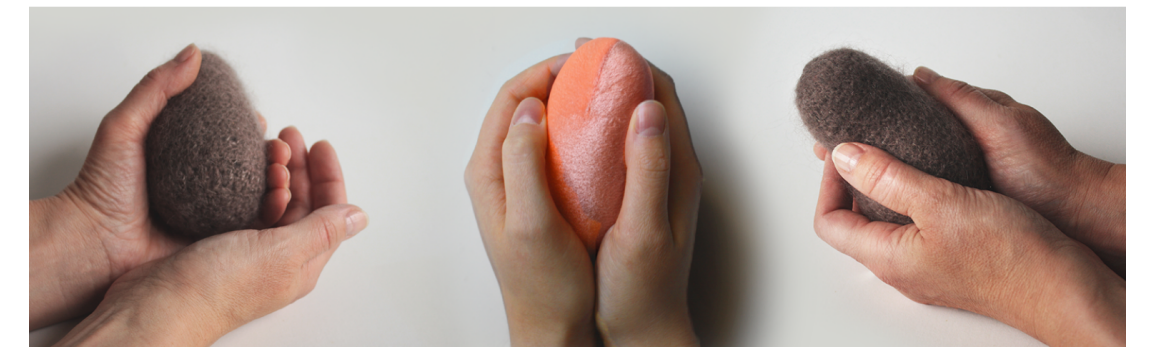

**Obrázek 1** Pomůcka Breathing Friend

Dechová pomůcka Bf zobrazená na obr. č [1](#page-11-2) nastiňuje možnost redukce stresu pomocí definovaného průběhu dýchání, které svými pohyby předává uživateli. Není však vybavena zpětnou vazbou, tedy měřením dechového průběhu testované osoby. Jedná se o programovatelnou elektronickou pomůcku vybavenou elektrickým servomotorem, mechanickou částí, kontrolérem ATMEL a akumulátorem. Tato pomůcka se drží v ruce (viz obrázek č. [1\)](#page-11-2). Mechanismus umožňuje za pomoci servomotoru pomůcku roztahovat a stahovat. Tím vyvolává pocit, že dýchá, tj. pohybuje se v rytmu, který je předem naprogramovaný. Programovat pohyb lze prakticky libovolně, například postupné zpomalovaní nebo rychlý či pomalý pohyb.

Účelem této pomůcky je pomoci lidem s dýcháním tím, že se přizpůsobí frekvenci, kterou se dechová pomůcka pohybuje. Vzhledem k precizně navrženému tvaru a použitým materiálům se velmi dobře drží a člověk se s ní cítí příjemně. Tuto pomůcku navrhla a vytvořila Ing. Kateřina Pražáková ve spolupráci s Ing. Miroslavem Macíkem, Ph.D. na katedře počítačové grafiky a interakce, Fakulty elektrotechnické ČVUT v Praze. Pomůcka byla vytvořena jako diplomová práce [\[1\]](#page-59-0), která byla obhájena na Fakultě Architektury a v současné době se rozšiřuje její použití v běžné i klinické praxi.

## <span id="page-12-0"></span>**2.2 Hypotéza k ověření**

Na FEL ČVUT se provádí výzkum, zdali tato pomůcka může pomoci lidem snížit hladinu stresu. Jako jedna z mnoha součástí výzkumu bylo také ověření, jak se dokáže testovaná osoba přizpůsobit dechové pomůcce. Tedy dýchat stejným průběhem, jakou se Bf pohybuje. Bylo třeba dát lidem zapnutý Bf do ruky a vyhodnotit korelaci průběhu roztahování a stahování Bf s průběhem dechu testované osoby.

Právě to bylo hlavním cílem a tomu se práce detailně věnuje. Byl stanoven referenční průběh pohybu, respektive dechu této pomůcky. Jednalo se o postupně se zpomalující průběh s ustálením po cca třech minutách. Celková délka průběhu byla nastavena na 12 minut.

První hypotéza byla taková, zdali je testovaná osoba schopna se automaticky přizpůsobit dechové frekvenci Bf, aniž by jí to bylo výslovně přikázáno. Druhá otázka stála tak, zdali je testované osoba schopna vnímat pohyby Bf a dýchat stejně, jako se pohybuje Bf. Tedy se s Bf frekvenčně i fázově synchronizovat. Případně do jaké míry je toho schopna. V kapitole č. [5](#page-27-0) je podrobněji popsán provedený experiment, který měl za cíl hypotézu ověřit.

# <span id="page-13-0"></span>**3 Metody snímání dechové frekvence**

Dýchání patří mezi základní fyziologické funkce.[\[2\]](#page-59-1) Faktory ovlivňující dýchání jsou například věk, tělesná aktivita, nadmořská výška a další. Dokonce i stres. Dýchání lze hodnotit na základě pravidelnosti, charakteru, hloubky a frekvence. Já jsem se ve svém výzkumu věnoval pouze měření dechové frekvence.

### **Rozlišujeme čtyři základní frekvence:**

- 1. **Eupnoe** klidové dýchání okolo 17/min.
- 2. **Tachypnoe** zrychlené dýchání nad 25/min.
- 3. **Bradypnoe** zpomalené dýchání pod 15/min.
- 4. **Apnoe** zástava dechu.

Dechová frekvence je velmi důležitý diagnostický ukazatel. Také se v medicíně hojně využívá. V současné době je k dispozici řada spolehlivých a ověřených přístrojů s velkou přesností vyhodnocení. Níže uvádím přehled současných nejběžněji využívaných metod. Metody mají různé fyzikální principy, v každém případě je výsledkem jednorozměrný signál, se kterým je možné dále pracovat. Například filtrovat, zvýrazňovat určité vzory, normalizovat, detekovat špičky atd.

### <span id="page-13-1"></span>**3.1 Měření průtoku vzduchu**

Velmi přesná metoda je měření průtoku vzduchu trubicí, do které měřená osoba dýchá. Takovému přístroji se říká pneumotachograf. Měření se provádí především jako součást funkčního plicního vyšetření. Využití našel především v alergologii a pneumologii. Primárně tedy není určen pro měření frekvence dýchání.[\[3\]](#page-59-2)

<span id="page-13-2"></span>Měřená veličina je objemový průtok, tedy množství vzduchu, které projde daným průřezem za jednotku času. Viz rovnice č. [1:](#page-13-2)

$$
Q = \iint_{A} \mathbf{v} \cdot dA \tag{1}
$$

**kde:**

Q je objemový průtok A je plocha, přes kterou integrujeme **v** je vektor rychlosti proudícího vzduchu

#### **Principy tohoto měření jsou:**

### 1. **Turbínou**

Proudem vzduchu je roztáčena turbína. Přepočtem z otáček turbíny můžeme zjistit intenzitu vydechování a integrací objem plic. Tento princip se využívá ve spirometrii. Na základě analýzy funkce generované rychlostí otáčení turbíny můžeme diagnostikovat i další faktory plicního testu.

#### 2. **Rozdílem tlaku**

<span id="page-14-1"></span>Intenzita nádechu/výdechu způsobuje lokální změnu tlaku. Tato změna je detekována a přepočítána na intenzitu. Princip vychází s Venturiho trubice, neboli Bernouliho rovnice. Na obrázku je princip zobrazen.

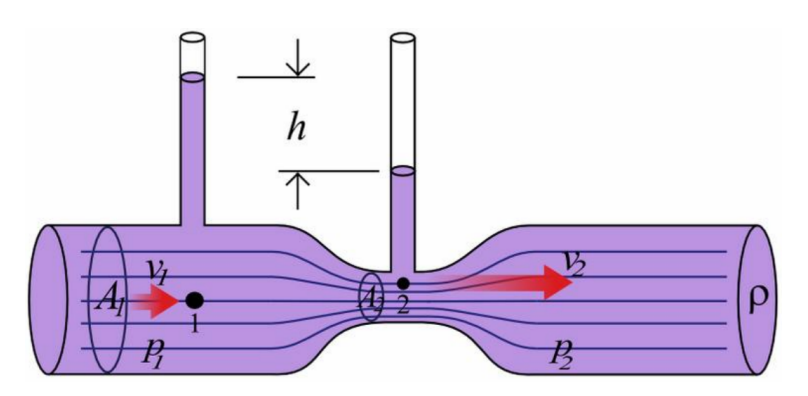

**Obrázek 2** Venturiho trubice

V praxi se však využívá spíše odporového členu, nežli zúžení trubice. Signál tak jednoduše získáme měřením změn hodnoty odporu. **Platí zde vztah:**

$$
\Delta p = p_1 - p_2 = R.Q \tag{2}
$$

**kde:** Q je objemový průtok,  $\Delta p$  je rozdíl tlaků, R je odpor.

#### 3. **Horkým drátkem**

V trubici je umístěn například platinový drátek. Ten je elektricky vyhřívaný na definovanou konstantní teplotu. Vzduch procházející přes trubici chladí drátek a tím vyžaduje větší proud k udržení nastavené teploty. Získaný signál je tedy funkcí proudu. Nevýhodou tohoto řešení je velká náchylnost k poškození a nutnost časté kalibrace.[\[4\]](#page-59-3)

### <span id="page-14-0"></span>**3.1.1 Výhody a nevýhody měření průtoku vzduchu**

+ Mezi výhody patří především přesnost, charakter tohoto zařízení dokáže rozeznat velmi drobné změny a především intenzitu.

+ Získáváme podrobné informace o stavu pacientova dechu, které se dají použít pro mnohá další vyšetření. Například poškození či objem plic.

+ Jedná se zpravidla o velmi spolehlivé zařízení konstruované s ohledem na každodenní použití s přísnými lékařskými normami.

— Z charakteru uvedeného výše je zjevné, že je toto zařízení nevhodné pro měření pacienta v klidu, vzhledem k tomu, že se soustředí na vydechování do trubice, těžko bude takový člověk ve stavu relaxace, které je pro tuto aplikaci vyžadovaný.

## <span id="page-15-0"></span>**3.2 EKG — Měření pomocí elektrokardiografie**

V lékařství velmi využívanou metodou je zisk dechové frekvence pomocí EKG.[\[5\]](#page-59-4) V odborné literatuře je popsáno značné množství metod. Jednou z nich je motoda detekce pomocí HRV (Heart Rate Variability). Dokážeme sledovat takzvanou respirační sinusovou arytmii, ze které snadno stanovíme frekvenci dýchání. Tato metoda je využitelná především u mladších zdravých pacientů. [\[6\]](#page-59-5)

<span id="page-15-1"></span>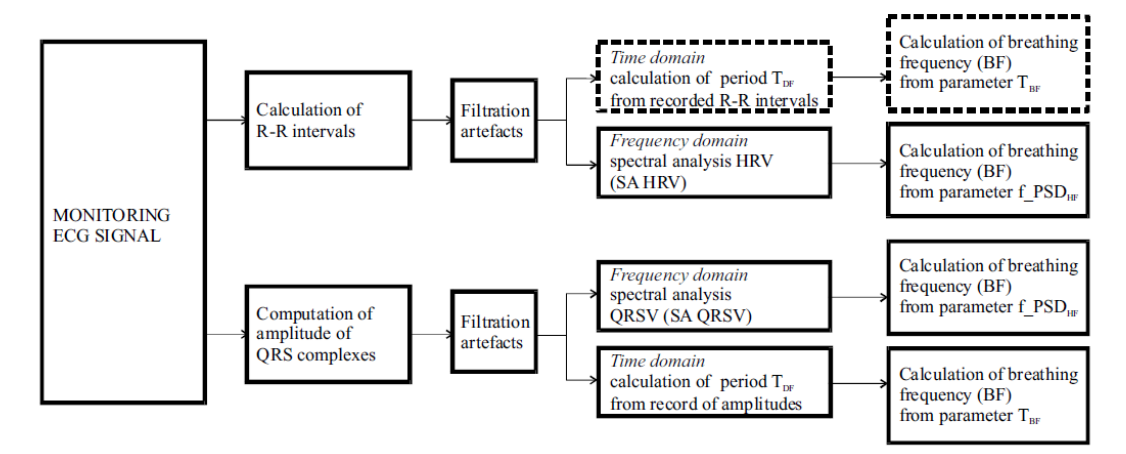

**Obrázek 3** Blokové schéma zisku dechové křivky z EKG

V části obrázku č. [4](#page-15-2) (A) vidíme dechovou křivku jako pokles amplitudy QRS. V části (B) — ve spektrogramu vidíme vystupující úroveň na frekvencích blízkých právě dechové frekvenci.

<span id="page-15-2"></span>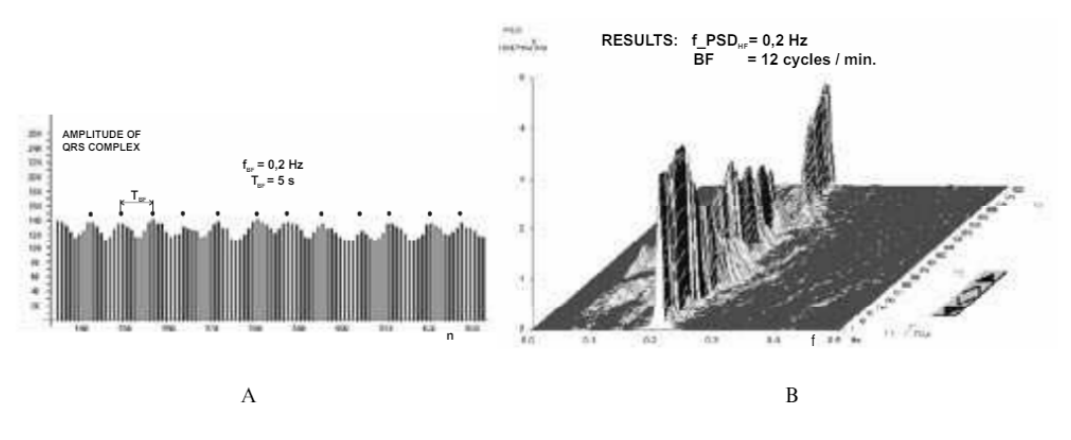

**Obrázek 4** Časové a frekvenční zobrazení EKG křivky

Principem této metody je použití spektrální analýzy na HVR. V experimentu Palackého Univerzity v Olomouci [\[6\]](#page-59-5) použili k analýze 300 period intervalu R-R s přesností 1 ms. Výstupním parametrem je pak maximum výkonové spektrální hustoty. V článku [\[7\]](#page-59-6) je popsán výpočet dechové frekvence na základě rovnice:

$$
RR = (t_{n-1} - t_n)/60
$$
\n(3)

**kde:**

*RR* je Respiratory Rate, tedy dechová frekvence,  $t_{n-1}$  je čas výskytu (n—1)-té špičky R,

 $t_n$  je čas výskytu n-té špičky R.

Tyto hodnoty jsou posléze získány pro každý následující cyklus s délkou okna 60 vteřin. Poté jsou zprůměrované a tak je nalezena hodnota dechu v jednotce bpm.

### <span id="page-16-0"></span>**3.2.1 Výhody a nevýhody EKG**

+ Velmi přesné měření, pomocí EKG dokážeme velmi citlivě snímat srdeční a svalovou aktivitu pomocí přesného měření elektrických signálů.

— Nutnost sofistikovaného zařízení a složitého připojení pacienta několika elektrodami k přístroji. Tento druh měření opět nesplňuje požadavek zadání, tedy měřit pacienta se zachováním jeho komfortu a možnosti uvolnit se.

## <span id="page-16-1"></span>**3.3 Impedanční pneumografie**

Velmi často využívaná metoda v lékařství je měření pomocí impedanční pneumografie. Princip je následovný: mezi elektrody se přivádí vysokofrekvenční signál. Užitečný signál získáme nízkofrekvenční demodulací snímaného signálu.[\[8\]](#page-59-7)

<span id="page-16-2"></span>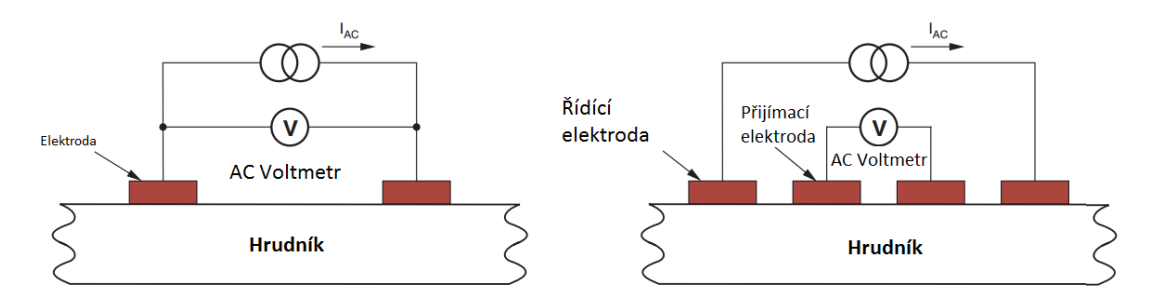

**Obrázek 5** Elektrody pro pneumografii

Měření může být pomocí dvou, nebo čtyř elektrod. U obou metod se z řídící elektrody přivede na hrudník vysokofrekvenční proud. Tento střídavý proud způsobí rozdíl potenciálů mezi řídící a přijímací elektrodou. Na obrázku níže je uvedeno náhradní schéma měřícího přístroje a měřené osoby:

Tento obvod obsahuje defibrilační ochranný obvod (Rp) v každém vedení k elektrodě. Dále pak impedanci elektrody která je definována dle ANSI/AAMI EC13:2002 standardu.

### **Celková impedance:** C

$$
Z_{bef} = R_p + R_b + Z_{elektrody}
$$
\n<sup>(4)</sup>

Dle standardu ANSI/AAMI ES1-1993 je maximální povolený proud 100uA o frekvenci 10 kHz. Tento VF signál se chová jako nosná frekvence, na kterou se moduluje nízkofrekvenční signál  $\delta_V$ , generovaný jako produkt dýchání. Po demodulaci je signál filtrován dolní propustí pro odstranění neužitečné informace. Demodulovaný filtrovaný výstup je následně digitalizován pomocí analogově digitálního převodníku. Může být následně zobrazen na displeji, nebo dále distribuován po digitálních komunikačních

<span id="page-17-2"></span>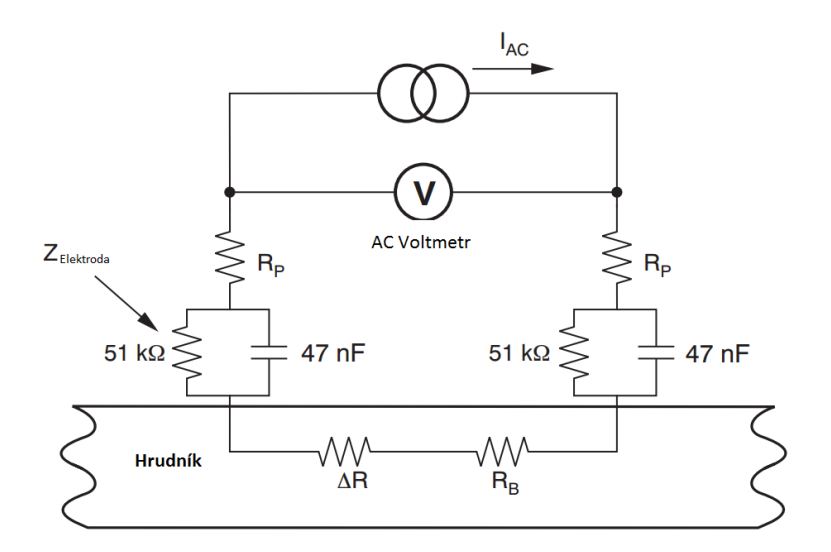

**Obrázek 6** Náhradní obvod impedančního měření

rozhraních a ukládán například do části databáze, která přísluší konkrétnímu pacientovi.

<span id="page-17-3"></span>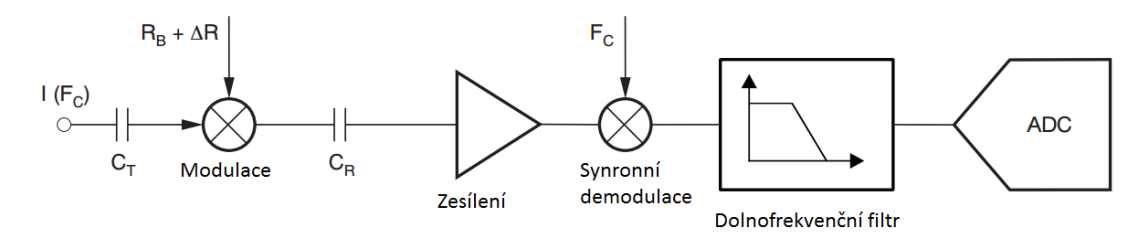

**Obrázek 7** Blokové schéma impedanční pneumografie

### <span id="page-17-0"></span>**3.3.1 Výhody a nevýhody impedanční pneumografie**

+ Velmi spolehlivá metoda. Vzhledem ke známému obvodovému popisu experimentu a značně pokročilému vývoji je možné zaznamenávat dechovou křivku téměř bezchybně.

— Jako v předchozích případech není metoda vhodná pro měření lidí, kteří by měli relaxovat. Fakt připojení na elektrody může pacientovi způsobit stres, a mohl by tak narušit výsledky experimentu.

## <span id="page-17-1"></span>**3.4 Sledování pohybu hrudníku**

Vzhledem k tomu, že dýchání je proces, při kterém organismus nasává poměrně velké množství vzduchu do plic, projeví se navenek jako pohyb hrudníku. Ten se snadno měří pouhým pohledem na měřenou osobu. Nebo technickými prostředky, které tento pohyb detekují. Tyto metody jsou prakticky všechny vhodné pro požadovaný způsob měření, definovaný v úvodu práce. Sledování hrudníku probíhá vždy bezkontaktně. Je však nutné zajistit oblast, ve které se bude měřit tak, aby byla po celou dobu měření přístupná. Sledovaná osoba je tak lehce omezena v pohybu. Například musí sedět na stále stejném místě, nesmí se přesouvat z místa na místo atd., případně je třeba tomu

experiment přizpůsobit. Což však může být velmi obtížné a vždy to bude mít vliv na přesnost měření.

### <span id="page-18-0"></span>**3.4.1 Využití radaru**

Toto měření je využitelné již od frekvence 5 nádechů za minutu. Využívá se 2,4 GHz Dopplerovský radar. Ten využívá Dopplerova jevu. Vysíláme elektromagnetickou vlnu o frekvenci  $f_0$ , ta se odráží od pohybujícího se předmětu (tedy hrudníku). Odraženou vlnu detekujeme. Podle změny frekvence snadno dopočítáme rychlost, kde změna směru pohybu odpovídá dechové frekvenci. Tedy při vzdalování resp. přibližování hrudníku dostáváme frekvenci f [\[9\]](#page-59-8).

<span id="page-18-3"></span>Vztah [\(5\)](#page-18-3) znázorňuje Dopplerův jev.

$$
f = f_0 * \frac{v}{v - v_s} \tag{5}
$$

**kde:** f je přijatá frekvence,  $f_0$  je vyslaná frekvence, **v** je rychlost šíření,  $v_s$  je rychlost pohybu hrudníku.

Hledaný signál je tedy funkcí přijaté frekvence. Podle rozdílu od vyslané frekvence můžeme zjišťovat, jakým směrem se odrazná plocha, tedy hrudník pohybuje — zda se vzdaluje, nebo přibližuje. Derivací funkce frekvence a následným zpracováním signálu získáme požadovaný průběh, tedy pohyb hrudníku, respektive dechovou frekvenci.

### <span id="page-18-1"></span>**3.4.2 Odrazem LASERU**

<span id="page-18-2"></span>Další bezkontaktní metodou je odraz laserového paprsku od hrudníku snímané osoby.

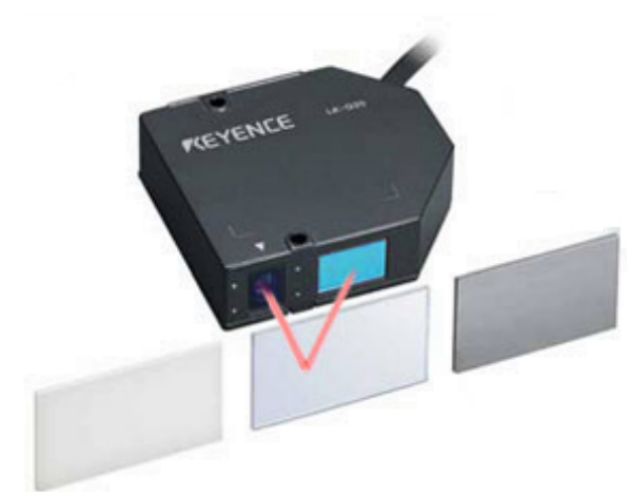

**Obrázek 8** Optický polohový senzor LK-G507

Metoda je opět založena na malém posunu hrudní dutiny v důsledku respirační aktivity. V případové studii od National Instruments [\[10\]](#page-59-9) je popsána metoda za použití senzoru LK-G507 viz obrázek č[.8.](#page-18-2) Vyhodnocení je provedeno v prostředí LabView. Laserový paprsek (Třída II) je odrazem od hrudníku přijímán CCD senzorem, soustředěn čočkou a optickým systémem. Snímač detekuje špičkovou hodnotu rozložení přijatého paprsku a na základě toho vyhodnotí polohu hrudníku. Senzor má vzorkovací frekvenci 50 kHz s přesností ±0*,* 5% a opakovatelností 0,5 mm. Tato metoda je schopna detekovat dechovou frekvenci v rozmezí 6 až 70 bpm.

#### <span id="page-19-0"></span>**Výhody a nevýhody měření pomocí radaru**

+ Výhodou je bezkontaktnost měření a relativně levná implementace

— Nevýhodou je pro náš druh měření především nutnost minimálního pohybu měřené osoby. Testovaná osoba musí být pořád na stejném místě. Tato podmínka také částečně omezuje komfort testované osoby.

### <span id="page-19-1"></span>**3.4.3 Pomocí akcelerometru**

<span id="page-19-3"></span>Jednou z možností je i využití akcelerometru, ten je v dnešní době tak dostupný, že lze měřit téměř pomocí čehokoliv. Například nositelná elektronika, mobilní telefony atd. Experiment [\[11\]](#page-59-10) ukazuje možnosti využití tříosého akcelerometru. Ten se položí na místo, kde je dobře znatelný pohyb v důsledku dýchání. Například na hlavu či hrudník. Výsledná křivka se pak získá jako modul, viz rovnice č. [6](#page-19-3)

$$
|a| = \sqrt{a_x^2 + a_y^2 + a_z^2} \tag{6}
$$

<span id="page-19-2"></span>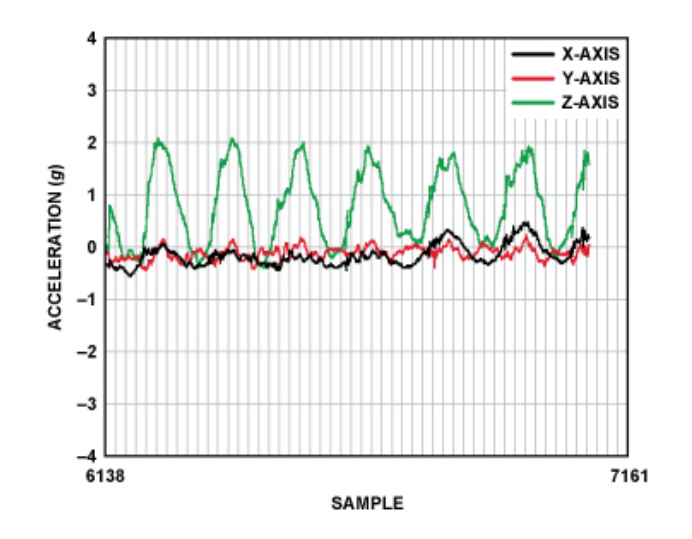

**Obrázek 9** Typický výstup tříosého akcelerometru

### **kde:**

 $a_x, a_y, a_z$  jsou jednotlivé hodnoty zrychlení pro každý směr.

Takto získaný signál je pak dále převzorkován na hodnotu 11 Hz a normalizován odečtem střední hodnoty signálu (tím mimo jiné odstraníme složku gravitačního zrychlení, které je konstantní). K filtraci se použije pohyblivé průměrovaní a pásmová propusť typu Butterword 4. řádu. Zůstanou tak jen složky, které odpovídají nádechům v rozmezí 6 bpm až 40 bpm. Typický výstupní signál tříosého akcelerometru s pohybem dominantním v jedné ose je vidět na obrázku č. [9.](#page-19-2)

### <span id="page-20-0"></span>**Výhody a nevýhody měření pomocí akcelerometru**

+ Velmi levná implementace, použití na téměř jakékoliv platformě, snadné vyhodnocení

 $-$  Nutnost umístění akcelerometru nebo přístroje obsahující akcelerometr na tělo měřené osoby. Toto umístění nemusí být měřeným osobám příjemné.

# <span id="page-21-0"></span>**4 Metody snímání tepové frekvence**

Puls můžeme popsat jako opakující se tlakovou vlnu vyvolanou vypuzením krve z levé komory srdeční do aorty. Tep ovlivňuje věk, pohlaví, fyzická námaha, dechová nedostatečnost, léky, krvácení, přetížení oběhu, onemocnění nebo i stres. Tepová frekvence je počet stahů srdce za jednu minutu. Udává se tedy v jednotce bpm (beat per minute). [\[12\]](#page-59-11)

**Klidové hodnoty tepové frekvence:**

- 1. **Novorozenec** 130-160/min.
- 2. **Kojenec** 100-140/min.
- 3. **Dítě do 10 let** 90/min.
- 4. **Dospělý** 70-80/min.

## <span id="page-21-1"></span>**4.1 Poslechem a pohmatem**

<span id="page-21-3"></span>Jednou z nejstarších lékařských metod je měření pomocí fonendoskopu, neboli stetoskopu. Ten je zobrazen na obrázku č. [10.](#page-21-3) Tento jednoduchý lékařský přístroj funguje na principu mechanického zesílení zvuku. Tlukot srdce rozechvěje membránu stetoskopu. Zvuk je následně veden zvukovodem, který je tvořen úzkou hadičkou, přímo do zvukovodu ucha lékaře. Ten pak bezpečně rozpozná každý stah srdce. Měření pomocí pohmatu je prosté přidržení prstů na místě, kde silně proudí krev, zpravidla na tepně. Při každém stahu srdce, tedy příchodu tlakové vlny, cítíme mechanické roztažení tepny. Tyto stahy počítáme většinou po dobu půl minuty. Po vynásobení dvěma získáme počet stahů v jednotce bpm.

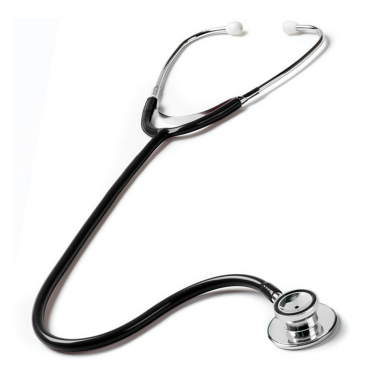

**Obrázek 10** Stetoskop

## <span id="page-21-2"></span>**4.2 Elektrokardiograf**

Nejlepší metodou pro měření aktivity srdce je jednoznačně elektrokardiograf. V současnosti je nejpoužívanější dvanáctisvodové EKG.

## <span id="page-22-0"></span>**4.2.1 Princip snímání**

První snímání EKG provedl Willem Einthoven na úplném začátku 20. století. Prováděl to pomocí tří elektrod. V současné době je označujeme jako bipolární končetinové svody (I, II, III), které tvoří tzv. Einthovenův trojúhelník (viz obrázek č. [11.](#page-22-3)[\[12\]](#page-59-11) V pomyslném těžišti leží srdce. Vždy se měří současně rozdíl potenciálů dvou elektrod, s předem definovanou polaritou. Pokud vektorově sečteme amplitudy všech tří napětí, dostaneme podle Einthovenova zákona hodnotu 0. V dnešní době je signál zpřesněn přidáním dalších svodů — unipolárních svodů, které vzniknou spojením s indiferentní elektrodou, neboli Wilsonovou svorkou. Ta má díky připojeným odporům stále nulovou hodnotu.[\[12\]](#page-59-11)

## <span id="page-22-1"></span>**12 Svodové EKG**

### 1. **Bipolární končetinové svody Einthovenovy**

- ∙ I (levá horní končetina pravá horní končetina).
- ∙ II (levá dolní končetina pravá horní končetina).
- ∙ III ( levá dolní končetina levá horní končetina).
- 2. **Unipolární končetinové svody Goldbergerovy** ∙ aVR, aVL, aVF
- <span id="page-22-3"></span>3. **Unipolární hrudní svody Wilsonovy**
	- ∙ V1, V2, V3, V4, V5, V6

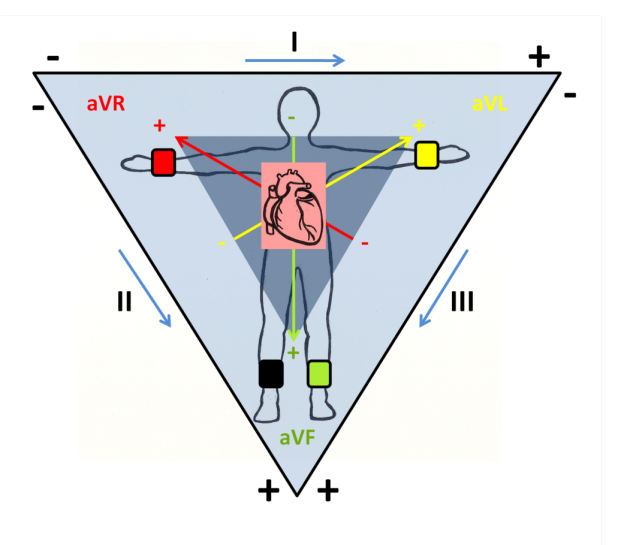

**Obrázek 11** Einthovenův trojuhelník

### <span id="page-22-2"></span>**4.2.2 EKG Křivka**

Srdcem se v pravidelných intervalech šíří depolarizace. Dráha šíření potenciálu má typických charakter a vytváří tak typické průběhy křivky. Každá část křivky odpovídá určité fázi elektrického srdečního cyklu. Tvoří ji několik součástí, pro získání dechové frekvence je však zajímavý pouze interval R-R.[\[12\]](#page-59-11)

- 1. **Interval R-R**
	- ∙ Interval je viditelný z obrázku č[.12](#page-23-2) [\[13\]](#page-59-12). Převrácenou hodnotou a vynásobením 60 dostaneme frekvenci v jednotce bpm.

<span id="page-23-2"></span>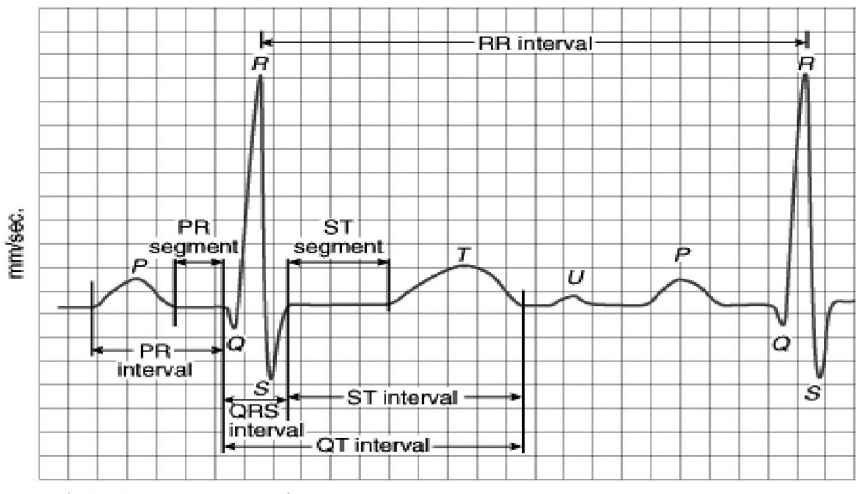

1 square =  $0.04$  sec/0.1mV mm/mV

**Obrázek 12** Elektrokardiogram - jedna perioda

## <span id="page-23-0"></span>**4.2.3 Blokové schéma EKG**

Základní blokové schéma[\[14\]](#page-59-13) na obrázku č. [13](#page-23-3) se skládá z těchto součástí:

- ∙ Svodové elektrody.
- ∙ Izolovaný zesilovač.
- ∙ Dolnofrekvenční propusť.
- ∙ Hornofrekvenční propusť.
- ∙ Úzkopásmový filtr "notch"pro odstranění síťového kmitočtu.
- ∙ A/D převodník.
- ∙ Galvanické oddělení obvodu.
- ∙ Řídící jednotka.
- ∙ Komunikační rozhraní.

<span id="page-23-3"></span>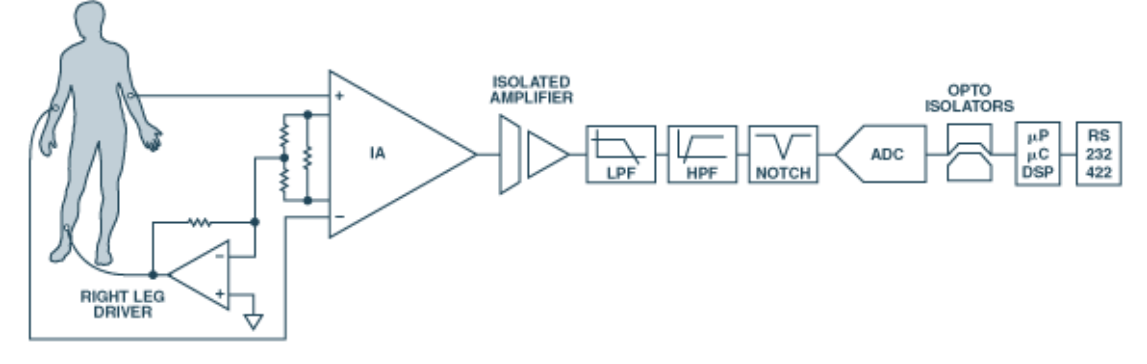

**Obrázek 13** Blokové schéma EKG

### <span id="page-23-1"></span>**4.2.4 Elektrokardiogram**

Elektrokardiogram je dlouhodobější záznam EKG křivky pacienta. Na jejím základě můžeme vypočítat průměrnou tepovou frekvenci jako průměr jednotlivých vzdáleností intervalů R-R. Záznam ukazuje závislost napětí na čase, typicky jeden čtvereček 1 mV, 0,02 s. Lékař dokáže na základě tohoto záznamu diagnostikovat stav srdce. Signálové zpracování, například detekce špiček, může mimo jiné vyhodnotit i zmíněnou průměrnou hodnotu intervalu R-R, převrácenou hodnotou získáme frekvenci.

<span id="page-24-4"></span>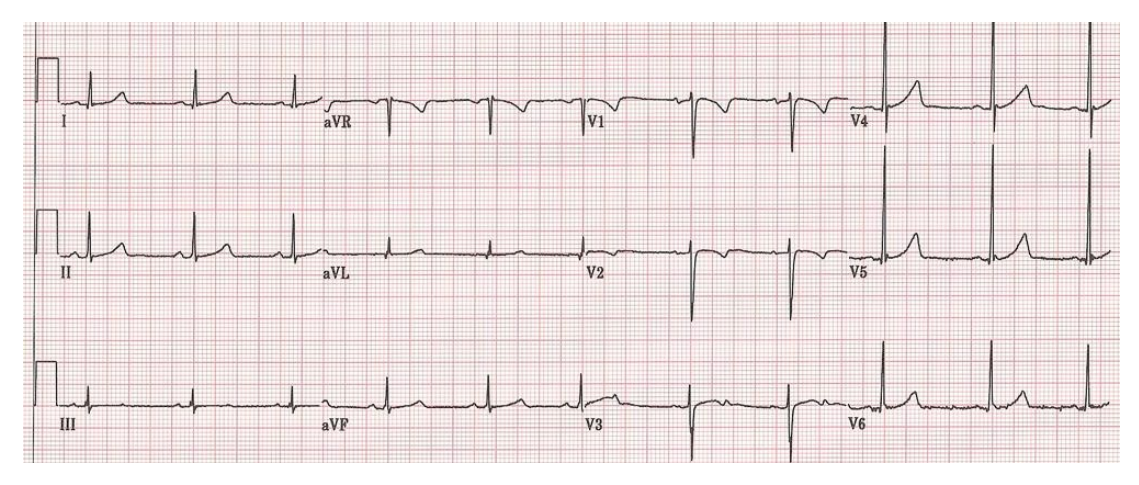

**Obrázek 14** Elektrokardiogram

## <span id="page-24-0"></span>**4.2.5 Výhody a nevýhody EKG**

### **Výhody jsou stejné jako u měření dechové frekvence, tedy:**

+ Velmi přesné měření, pomocí EKG dokážeme velmi citlivě snímat srdeční a svalovou aktivitu pomocí přesného měření elektrických signálů.

— Nutnost sofistikovaného zařízení a složitého připojení pacienta několika elektrodami k přístroji, tento druh měření opět nesplňuje požadavek zadání, tedy měřit pacienta se zachováním jeho komfortu a možnosti uvolnit se.

## <span id="page-24-1"></span>**4.3 Fotopletysmograf (PPG)**

V současné době velmi používaná metoda. Pro svoji jednoduchost a levnou výrobu je integrován do velkého množství nositelné elektroniky. Tedy různých sporttesterů, hodinek, bederních pásů, atd.

## <span id="page-24-2"></span>**4.3.1 Princip snímání**

Snímání tepové frekvence z jakékoliv části těla, zpravidla zápěstí či konce prstu. LED vyzařuje světlo do povrchu tkáně přes kůži. Fotodioda snímá přijmuté světlo zpět. V tkáni se nachází různé množství okysličené krve, které je závislé na čase, respektive na příchodu tlakové vlny krve ze srdce. Světlo, signál přijmutý fotodiodou je tedy stejnosměrná hodnota, na kterou je namodulovaný signál, kterým srdce bije. Okysličená krev má totiž jinou pohltivost světla nežli neokysličená. Na tomto principu funguje i pulsní oximetr, který dokáže stanovit právě míru okysličení krve. [\[15\]](#page-60-0)

## <span id="page-24-3"></span>**4.3.2 Výhody a nevýhody fotopletysmografu**

+ Jednoduchá aplikace, levné řešení, velké rozšíření, možnost implementace na zařízení se svítivou diodou a fotoaparátem (tedy v dnešní době každý smartphone).

+ Vzhledem k využití u nositelné elektroniky, je výhodou i nízká spotřeba elektrické energie.

<span id="page-25-3"></span>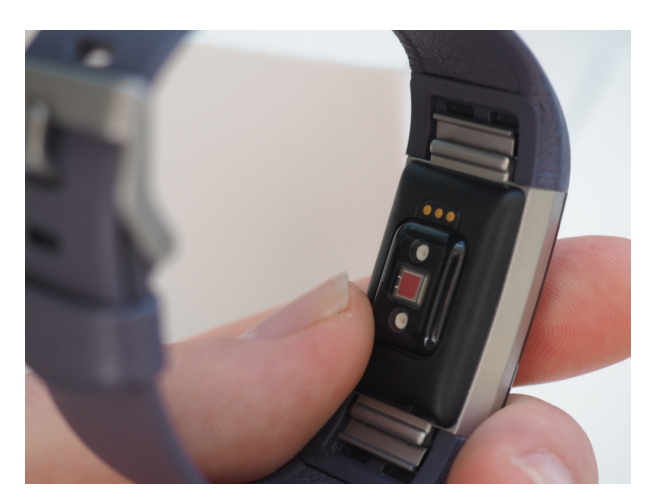

**Obrázek 15** Integrovaný fotopletysmograf ve sporttesteru FitBit

— Menší přesnost než u EKG, a to především vzhledem k charakteru snímání. Ne každá kůže může být stejně prostupná. Přístroj může být citlivý na znečištění, například uvolňováním potu kůží. Dále může vadit například ochlupení snímaného místa většinou zápěstí.

## <span id="page-25-0"></span>**4.3.3 Porovnání záznamu EKG a PPG**

Na obrázku č. [16](#page-25-4) je vidět porovnání standardního EKG (v angličtině ECG) sinálu se zvýrazněným intervalem R-R a výstupem fotopletysmografu (PPG). Z obrázku je patrné, že maxima obou signálů mají stejnou periodu a tedy i frekvenci.[\[16\]](#page-60-1)

<span id="page-25-4"></span>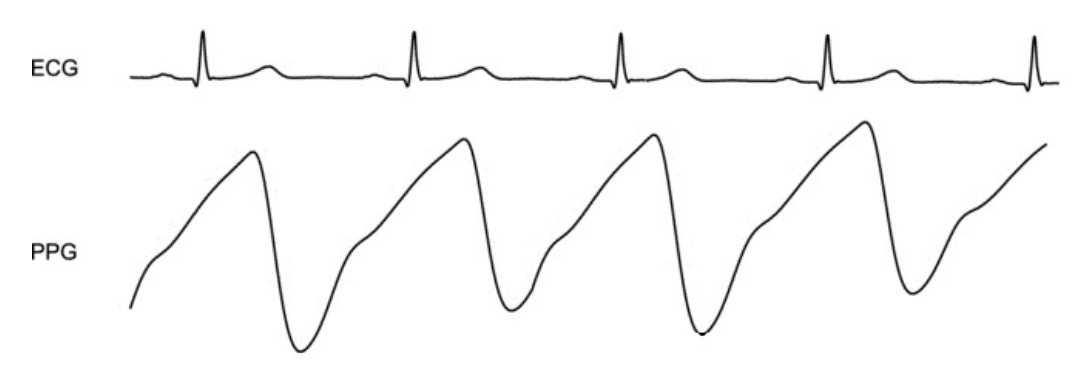

**Obrázek 16** Porovnání EKG a PPG

## <span id="page-25-1"></span>**4.4 Bezkontaktní snímání tepové frekvence**

Velmi zajímavou výzvou do budoucna je spolehlivé snímání tepové křivky bez dotyku pacienta, užití je možné například u pacientů, u kterých není možné použít standardní metody, například z důvodu poškození kůže.

## <span id="page-25-2"></span>**4.4.1 Využití radaru**

Stejně jako pro měření dechové křivky je možné použít dopplerovský radar k měření tepové křivky. Příkladem může být radar s frekvencí 2,4 GHz a vzdáleností 30 cm od měřené osoby. Tato metoda je detailněji popsána v části [3.4.2.](#page-19-0) Princip je stejný, jen se použije jiná sada filtrů a provede se odlišná příprava experimentu. Radar se tedy umístí do jiné polohy, aby bylo možné detekovat odrazy od měřené osoby co nejvýrazněji.[\[9\]](#page-59-8)

### <span id="page-26-0"></span>**4.4.2 Využití odrazu laseru**

Tato metoda je detailněji popsáná v části práce [3.4.2,](#page-18-1) princip je stejný, jen se použije jiná sada filtrů, které odpovídají propustnému pásmu v oblasti tepové frekvence. Snímá se pak jiná oblast měřené osoby než hrudník. Nejcitlivější místo pro tuto detekci je hlava.[\[10\]](#page-59-9)

## <span id="page-26-1"></span>**4.4.3 Měření z videozáznamu**

Velmi zajímavou metodou je získání tepové křivky z videozáznamu, a to především pro její levné provozní náklady a snadnou implementaci do mnoha zařízení, jako jsou například smartphony či notebooky. V dnešní době má téměř každý telefon přední fotoaparát s dostatečným rozlišením pro snímání touto metodou. Totéž platí i pro notebooky a webkamery. Využití může nalézt například i u telemedicíny. Lékař tak může získat informaci o pacientově tepu při videokonferenci. Pacient tak není nucen používat další externí přístroj pro měření. Tomuto tématu se věnuji v praktická část této práce.

### <span id="page-26-2"></span>**Snímání změny barvy**

Základem této metody je snímání částí obličeje a sledování změny barvy, způsobené průtokem krve. Velmi často se využívá ke snímání čelo. Používá se rozdělení signálu fotoaparátu na tři kanály, tedy R, G a B. Na tyto tři kanály se aplikuje analýza hlavních resp. nezávislých komponent, PCA resp. ICA, díky kterým je možné signál zesílit. Poté signál projde filtrací a detektorem špiček se zkoumá R-R interval srdečního stahu. Tato metoda je podrobněji popsána v části [7.4.](#page-46-1)

### <span id="page-26-3"></span>**Snímání pohybu**

Pomocí optického toku videozáznamu je možné detekovat pohyby těla způsobené tlakovou vlnou. Při stahu srdce dojde k tlakové vlně, která přivede značné množství krve do hlavy. To způsobí nepatrné rozšíření obličeje a pohyb hlavy. Tyto pohyby jsme schopni detekovat. O této možnosti detailně pojednává část práce [7.3.](#page-44-1)

# <span id="page-27-0"></span>**5 Experiment snímání dechové frekvence z radiometrického záznamu**

V části [2.2](#page-12-0) práce byla popsána hypotéza, kterou bylo třeba ověřit. Cílem experimentu bylo zjistit, jaký měl měřený participant průběh dechu po dobu experimentu a jaký průběh roztahování a stahování měla dechová pomůcka. Na základě těchto průběhů stanovit frekvenci dechu v závislosti na čase, výsledné křivky porovnat a stanovit vzájemnou míru korelace.

## <span id="page-27-1"></span>**5.1 Výběr metody**

Metoda zaznamenávání pomocí IR kamery byla zvolena kvůli poměrně jednoduché technické realizaci a také kvůli mému studijnímu zaměření — Multimediální technika, což je obor zaměřený na zpracování signálů, zvuku a obrazu. Zvolil jsem výpočetního prostředí Matlab. Ten je pro analýzu obrazu a signálu vhodný. Metoda je založená na měření teploty vdechovaného a vydechovaného vzduchu v oblasti úst a nosu.

## <span id="page-27-2"></span>**5.1.1 Použitá termokamera**

<span id="page-27-3"></span>Měření probíhalo pomocí termokamery FLIR E60.

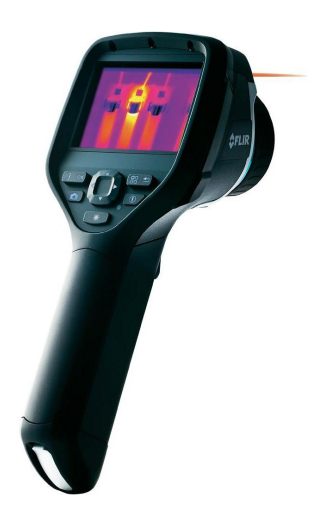

**Obrázek 17** Použitá termokamera FLIR

**Termokamera má následující parametry:**

- ∙ **Rozlišení:** 320 × 240 px
- ∙ **Měřicí rozsah:** -20 <sup>∘</sup>C 650 <sup>∘</sup>C
- ∙ **Přesnost:** ±2 ∘C
- ∙ **Nastavitelná emisivita:** 0,1 1
- ∙ **Rozhraní:** SD karta, USB
- ∙ **Obnovovací frekvence:** 30fps
- ∙ **Úhel záběru:** 25<sup>∘</sup> × 19<sup>∘</sup>

Termokamera zobrazená na obrázku č. [17](#page-27-3) byla zapůjčena od oficiálního dodavatele Workswell s. r. o.

### <span id="page-28-0"></span>**5.1.2 Účastníci experimentu**

Experimentu se zúčastnili dobrovolníci napříč věkovým rozhraním. Studie mapovala více kritérií, například pocit lidí z dané pomůcky, mírů schopnosti se uvolnit atd. Tato práce se zabývá výlučně částí, která měla za cíl získat dechovou frekvenci z IR videa. Celkem se výzkumu zúčastnilo 16 participantů.

## <span id="page-28-1"></span>**5.2 Popis experimentu**

Měření probíhalo v Laboratoři ULAB na ČVUT FEL na Karlově náměstí. Všichni účastníci byli s experimentem dopředu seznámeni a souhlasili se zpracováním audiovizuálních dat. Měření mělo dvě části. V první části měřená osoba dostala pokyn pouze držet dýchací pomůcku BF v ruce a relaxovat. Cílem bylo sledovat, zdali se podvědomě synchronizuje s Bf, aniž by jí to bylo vysloveně přikázáno. V druhé části se měla soustředit na pohyb pomůcky a snažit se dýchat ve stejném rytmu. Měření probíhalo z hlediska získávání dat stejně. Před započetím a po skončení experimentu vyplnil participant dotazník společně s asistentem experimentu. Testování probíhalo v dubnu 2016 po dobu tří dní.

### <span id="page-28-2"></span>**5.2.1 ULAB**

Laboratoř je tvořena dvěma místnostmi: jedna pro účastníky experimentu, druhá pro obsluhu experimentu. V účastnické místnosti byl puštěn monitor s audiovizuální relaxační nahrávkou. To mělo dopomoci vytvoření příjemného prostředí. Participant byl usazen do pohodlné polohy. Seděl na pevně ukotvené židli a dostal na výběr možnost položit si nohy na připravenou stoličku. Tím bylo docíleno komfortu měřené osoby, a zároveň upevnění do fixní polohy, kterou byl participant schopen držet po celou dobu měření, tedy dvakrát 12 minut s přestávkou mezi měřeními. Jeho tělo bylo zabíráno termokamerou. Ta byla umístěna níže než participant, takže bylo zřetelně vidět místo pro vyhodnocení, tedy oblast úst a nosu. Participant byl v měřené místnosti sám.

V druhé místnosti byl obslužný počítač, kde probíhal záznam dat a ostatní technické prostředky pro úspěšné provedení experimentu. Zde byly zjišťovány veškeré potřebné úkony pro záznam. Rozložení laboratoře je patrné z obrázku č. [18.](#page-29-0) Časová synchronizace byla provedena optickým znamením, které udělal asistent v momentě, kdy dechovou pomůcku zapnul a předal participantovi. Podle toho bylo také možné nalézt v záznamu začátek nahrávky, a tedy čas od kterého probíhalo vyhodnocení.

## <span id="page-28-3"></span>**5.3 Data získaná z experimentu**

Výsledkem experimentu byla data od 16 participantů. Jednalo se o radiometrický záznam, který byl následně převeden do standardního videozáznamu. Barva určitého pixelu tedy odpovídá teplotě v daném místě snímání. Jedná se o velké množství dat (řádově desítky GB), v příloze práce je tedy uložen pouze záznam jedné osoby. Na obrázku č. [19](#page-29-1) je vidět jeden snímek pořízeného radiometrického záznamu převedeného do videozáznamu.

<span id="page-29-0"></span>5 Experiment snímání dechové frekvence z radiometrického záznamu

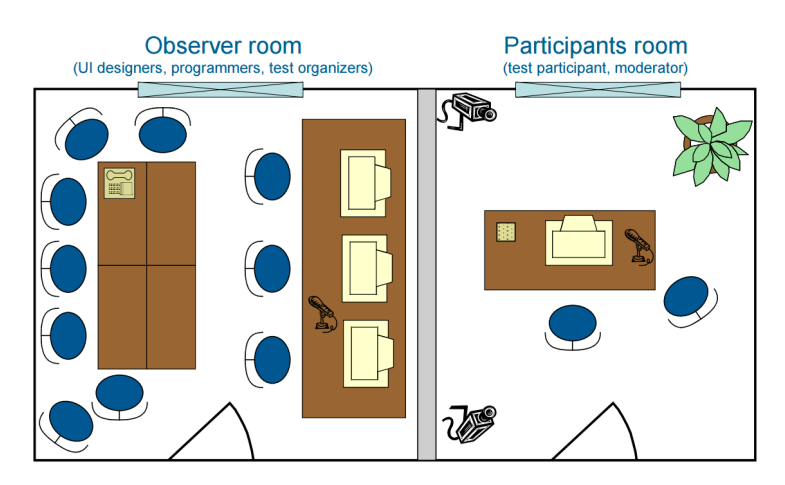

**Obrázek 18** Uspořádání laboratoře ULAB na ČVUT

<span id="page-29-1"></span>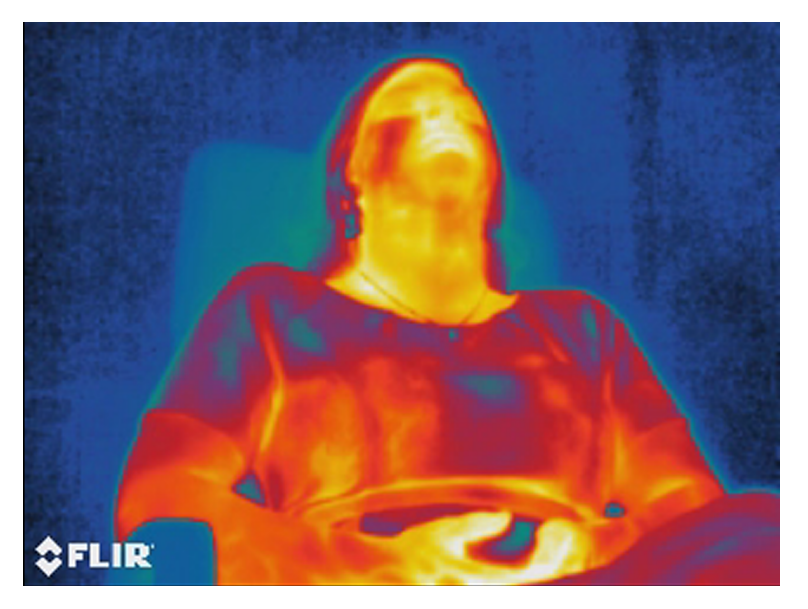

**Obrázek 19** Ukázka výstupního snímku termokamery

Každý participant byl měřen dvakrát pod dobu 12 minut. Tj. celková délka záznamu byla cca 384 minut. Celkem tedy bylo třeba vyhodnotit cca 691 200 jednotlivých snímku (přibližně 22 tisíc na záznam). Cílem byla snaha vytvořit univerzální metodu vyhodnocení, která dokáže bez větších zásahů vyhodnotit všechna videa.

# <span id="page-30-0"></span>**6 Zpracování dat — Radiometrické video**

## <span id="page-30-1"></span>**6.1 Úvod do zpracování a výběr metody**

První metodou byla extrakce dechové křivky na základě rozdílu teplot, respektive barev v místech nádechu/výdechu testované osoby. Tato metoda se však při vyhodnocování ukázala jako velmi obtížně zpracovatelná. Byl problém napsat program tak, aby byl použitelný na všechny záznamy bez větší úpravy při každém vyhodnocení jednotlivých videí. To bylo způsobeno především nevhodným umístěním termokamery před sledovanou osobu (kamera byla moc daleko) a malým rozlišením kamery. Po neúspěšném použití metody hledání rozdílu teplot byla zvolena metoda vyhodnocení pomocí pohybu sledované osoby. Ta se ukázala jako výrazně efektivnější a přesnější. Proto také byla využita k výslednému vyhodnocení experimentu.

## <span id="page-30-2"></span>**6.2 Obecné principy získání průběhů dýchání zpracováním videa**

Následující blokové schema dává jasnější představu o provedených krocích k dosažení definovaného výsledku.

<span id="page-30-3"></span>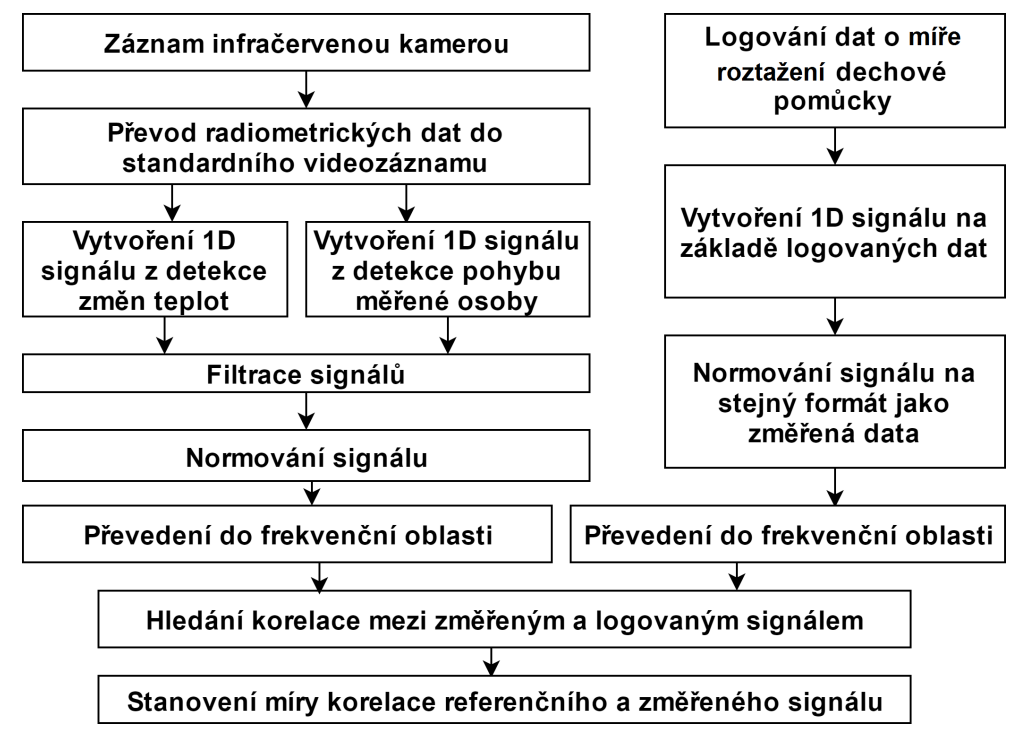

**Obrázek 20** Postup zpracování — metoda IR

## <span id="page-31-0"></span>**6.2.1 Předzpracování dat**

Videa bylo potřeba převést z radiometrického záznamu do standardního videoformátu, aby jej bylo možné zpracovávat jako standardní videozáznam. Video bylo převedeno do formátu AVI s kodekem h.264, 320 x 240 px., 30 FPS. RGB 8bit.

## <span id="page-31-1"></span>**6.2.2 Načítání snímek po snímku a vytvoření 1D signálu**

Program načítal snímky postupně, byla použita pouze jedna z barevných složek červená, a to vzhledem k teplotám vydechovaného vzduchu právě v této oblasti. Bylo možné používat i jasovou složku signálu, zde však bylo dosahováno horších výsledků. Pracovalo se tedy s maticí  $320 \times 240$  UINT8 — tedy hodnotami  $0 - 255$ . Bylo potřeba snížit dimenzi signálu, převedením signálu z 2D obrazového rozložení do 1D zobrazení, tj. pouze jedné hodnoty pro každý snímek. Výsledkem zpracování byl jednorozměrný signál se stejnou časovou osou jako mělo původní video. Z každého snímku se vybral pouze malý výřez, matice, kde se nacházela hlava. Zbývající části nebylo třeba zpracovat, protože neobsahovaly užitečnou informaci.

<span id="page-31-2"></span>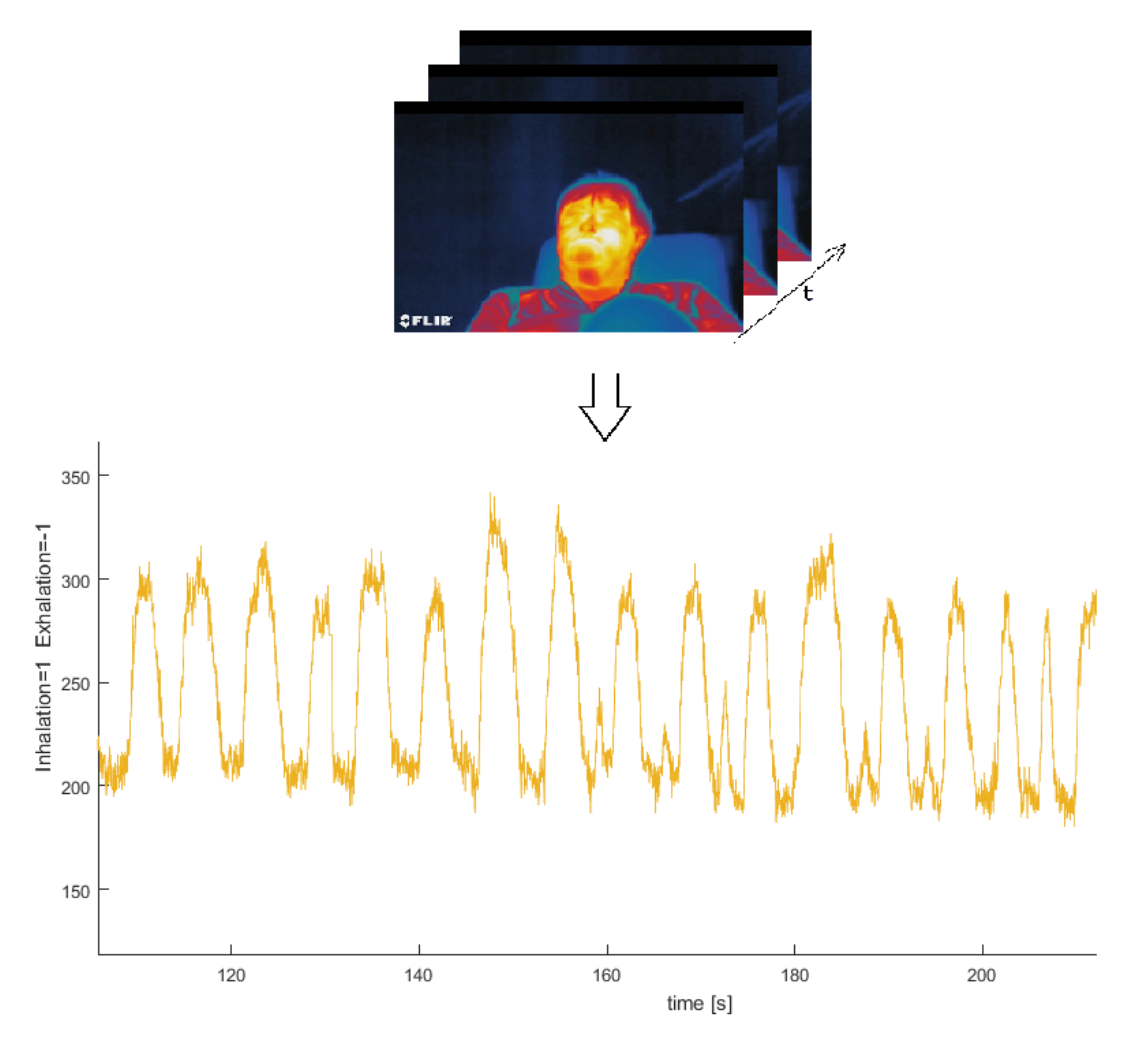

**Obrázek 21** Převod 2D do 1D

## <span id="page-32-0"></span>**6.3 Metoda zpracování radiometrického videa**

Základní myšlenkou tohoto snímání je fakt, že osoba vydechuje teplejší vzduch než nadechuje. Tento princip tedy bude tedy fungovat pouze při okolní teplotě nižší, než je teplota vydechovaného vzduchu. Bude fungovat tím lépe, čím bude okolní teplota nižší. Pro komfort testovaných osob byla zvolena konstantní teplota okolí 21∘C a participantům byla nabídnuta deka.

Na obrázcích níže je zmíněný rozdíl pozorovatelný. Sledovala se tedy teplota, respektive intenzita červeného kanálu pixelů v oblasti úst a nosu. Protože participant po dobu měření hýbal hlavou, bylo třeba v obraze detekovat hlavu pro každý snímek a tyto hodnoty extrahovat právě z tohoto okolí.

Ve videu byl ručně nalezen snímek, kde osoba vydechuje. To bylo rozpoznatelné z intenzity červené barvy ve snímku, tedy ohřátí tohoto okolí. Nadechuje vzduch s teplotou okolí. tj na snímku je to vidět žlutě - stejně jako teplota okolí v těchto místech (viz obr. č. [22](#page-32-1) a [23\)](#page-32-1).

<span id="page-32-1"></span>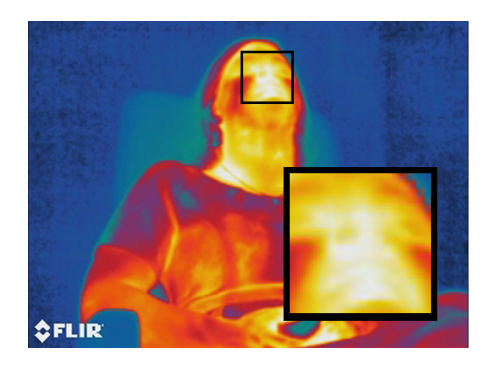

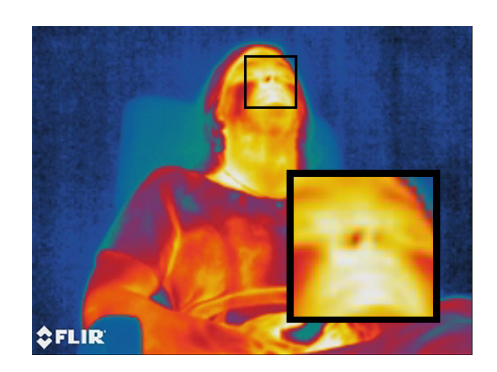

**Obrázek 22** Nádech IR **Obrázek 23** Výdech IR

**ROI** — region of interest — byla oblast úst a nosních dírek. Na snímek byl aplikován histogram. Pomocí Matlabovského toolboxu bylo možné si regulovat zobrazení jen některých složek histogramu, tedy zužování histogramu z jedné (velká intenzita) a druhé (menší intenzita) strany. Díky tomu bylo možné nalézt prahovou hodnotu. Poté byl snímek kvantován na dvě úrovně — černá a bílá. Pokud byla hodnota pixelu nižší nebo rovna prahové hodnotě, byl snímek černý, v opačném případě bílý (respektive šedý, pro zdlouhavé operace to byla mnohem výhodnější dvojice barev, protože byla příjemnější pro sledování). Tedy zobrazen tak, aby při výdechu místo v okolí nosu bylo černé a při nádechu bílé. Kvantované snímky jsou vidět na obrázcích č. [24](#page-32-2) a [25.](#page-32-2)

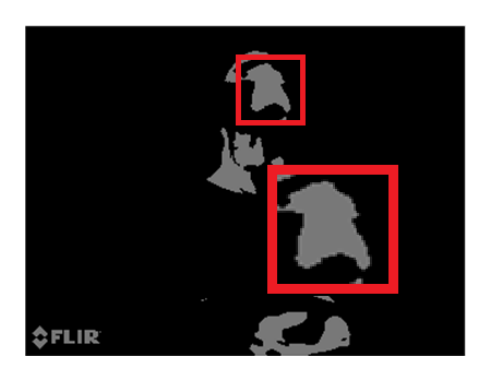

<span id="page-32-2"></span>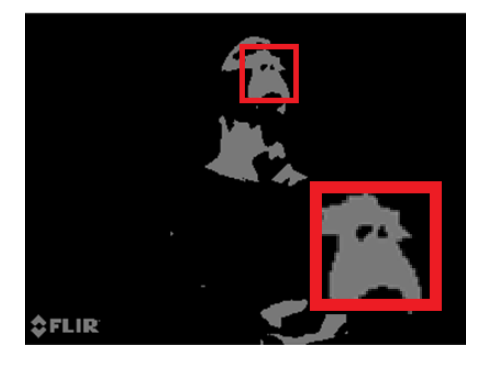

**Obrázek 24** Nádech — prahováno **Obrázek 25** Výdech — prahováno

Byla vybrána pouze horní část obrázku, kde byla v každém záznamu hlava. Uvažovala

se tedy pouze horní třetina obrazu. V tomto snímku se vyhledal střed největšího šedého místa — tedy hlavy. V okolí tohoto místa se vyhledaly všechny černé objekty v limitech velikosti nosních dírek nebo úst. velikost těchto objektů se sečetla. K tomu jsem použil funkci Matlabu z toolboxu *Image Processing Toolbox*. [\[17\]](#page-60-2)

#### **Hlavní část kódu tedy byla:**

```
1 % Vyuziti funkce Matlabu Regionprompts
2 % Promenna "this_frame" je aktualni zpracovavany snimek
3 % Promenna " order_frame " udava poradi snimku
4 % Promenna " breathing nonfilter output" vysledny signal pred
      filtraci
5 % Nastaveni dle dokumentace matlab pro tento pripad
_{6} stats = region props ('table', this_frame, 'Centroid',...
       'MajorAxisLength','MinorAxisLength');
8 % Vyhledavani objektu a ulozeni do promenne diameters
9 diameters = mean (\lceil stats. MajorAxisLength stats. MinorAxisLength
     \vert, 2 );
10 % Vyhledavani objektu, ktere svoji velikosti odpovidaji
      vydechovane oblasti
11 % nosu nebo nosnich direk a vytvareni jednoho bodu 1D signalu
_{12} if length (diameters) >1
13 for p=2:\text{length} (diameters);
<sup>14</sup> if (( diameters(p) > 0.5) \&\& (diameters(p) < 10)15 breathing_nonfilter_output (order_frame)= (
                   diameter (p)) + breathing\_nonfilter\_output(order_ frame ) ;
16 end
17 end
18 end
```
Výsledkem pro každý snímek byla jedna hodnota. Ta měnila velikost v závislosti na přítomnosti zobrazení nosních dírek nebo úst. Střední hodnota šumu byla v celém signálu stejná a zobrazená jako stejnosměrná složka. Šum způsobovalo špatné vyhodnocení úst a nosu. Takto vznikl jednorozměrný signál se stejnou délkou, jako byl počet všech snímků v původním videu. Celkově však byla tato hodnota méně přesná nežli vyhodnocení pomocí fixního místa.

## <span id="page-33-0"></span>**6.4 Metoda snímání pohybu ve fixním místě**

<span id="page-33-1"></span>Nepřesnost výsledků původního postupu si vyžádala vývoj nové metody. Tato metoda vychází z myšlenky, že se tělo hýbe v rytmu nádechu a výdechu. Vzhledem k tomu, že testovaná osoba sedí po celou dobu na stejném místě, bylo možné zvolit výřez ve snímcích stejný po celou dobu měření. Nebylo nutné jej dynamicky měnit, jako tomu bylo v případě snímání hlavy v metodě zpracování radiometrického videa. Pro každé video byla oblast vybrána manuálně a byla pro každý snímek jiná. Vždy největší kontrastní přechod v místech břicha nebo hrudníku - zde se hodnota měnila nejvíce.

$$
B(t) = \sum_{x}^{x+2} \sum_{y}^{y+15} V(t, x, y)
$$
\n(7)

<span id="page-34-2"></span>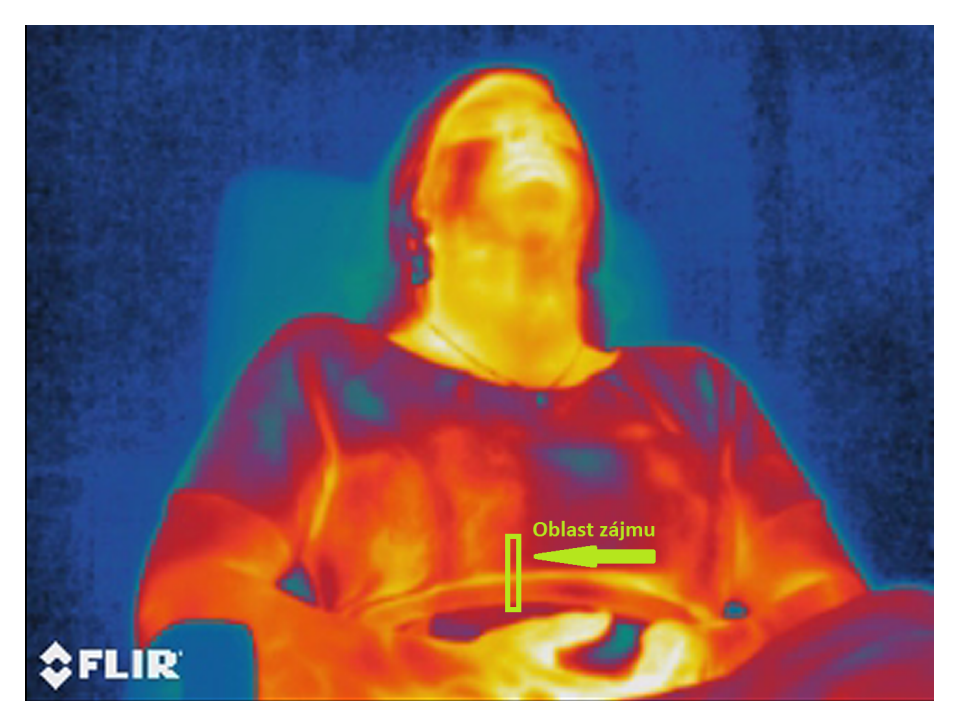

**Obrázek 26** Fixně zvolená oblast zájmu

**kde:**

 $B(t)$  je výsledný extrahovaný signál před filtrací  $x$  je souřadnice levého dolního bodu výřezu na ose x  $y$  je souřadnice levého dolního bodu výřezu na ose y  $t$  je čas je extrahovaná hodnota pro snímek v čase t

Výřez snímku byl vybrán ručně, v této oblasti se počítala suma hodnot jasu všech pixelů červeného kanálu. Takto byl stanovena hodnota pro každý snímek. Viz rovnice č. [7](#page-33-1) Výsledný signál je vidět obrázku č. [27,](#page-35-0) kde je zřetelný průběh dechové křivky.

## <span id="page-34-0"></span>**6.5 Filtrace výsledných průběhů**

Z obou metod byl získán signál s poměrně silnou šumovou hodnotou, která byla způsobena zvolenou metodou. Vzhledem k obtížnosti sestavit na takto nízkých frekvencích pásmový filtr, byla zvolena metoda postupné filtrace.

Nejdříve bylo filtrováni dolní propustí, poté horní propustí. V obou případech byl použit IIR filtr typu Butterworth sedmého řádu, vzhledem k příznivému tvaru přenosové charakteristiky, tedy konstantní propustnosti v požadovaném pásmu. Propustné pásmo bylo 0,15 - 0,65 Hz což odpovídá rozmezí dýchání 9 — 39 nádechů za minutu. Oba filtry byly navrženy ve vestavěném programu Matlabu *Filter Design and Analysis Tool*. Z tohoto programu byly vyextrahovány i příslušné fázové a amplitudové charakteristiky.

## <span id="page-34-1"></span>**6.5.1 Filtrace dolní propustí**

Byl navržen dolnofrekvenční IIR s následujícími parametry:

- IIR Butterworth

- Řád filtru: 7

<span id="page-35-0"></span>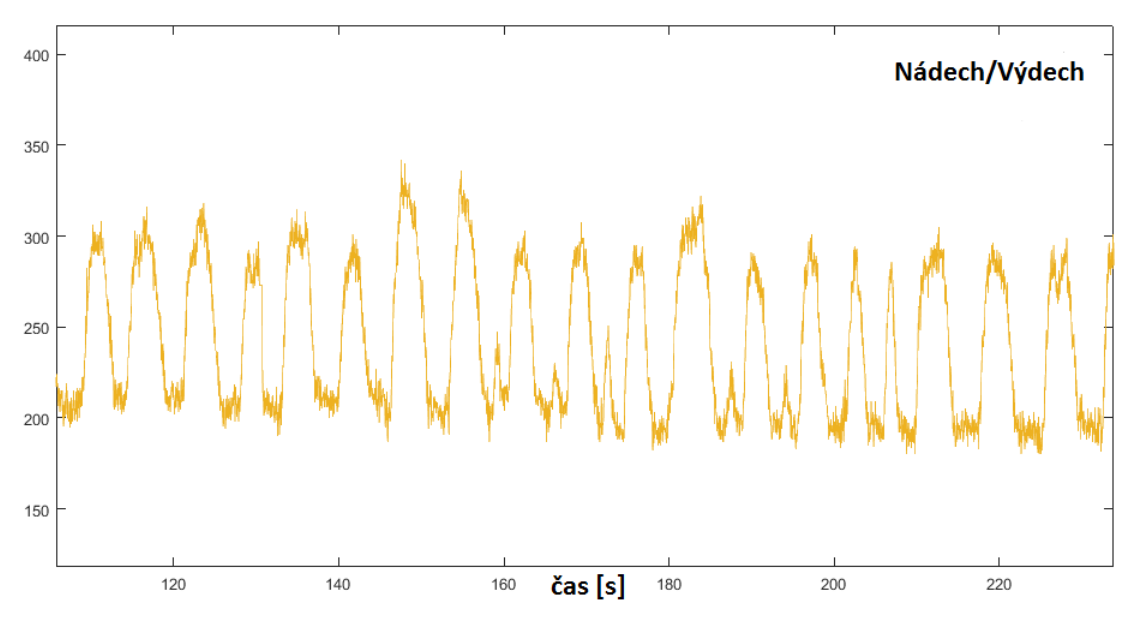

**Obrázek 27** Extrakce dechové křivky z fixní oblasti

- Vzorkovací frekvence: 30 Hz

- 0,65 Hz

<span id="page-35-1"></span>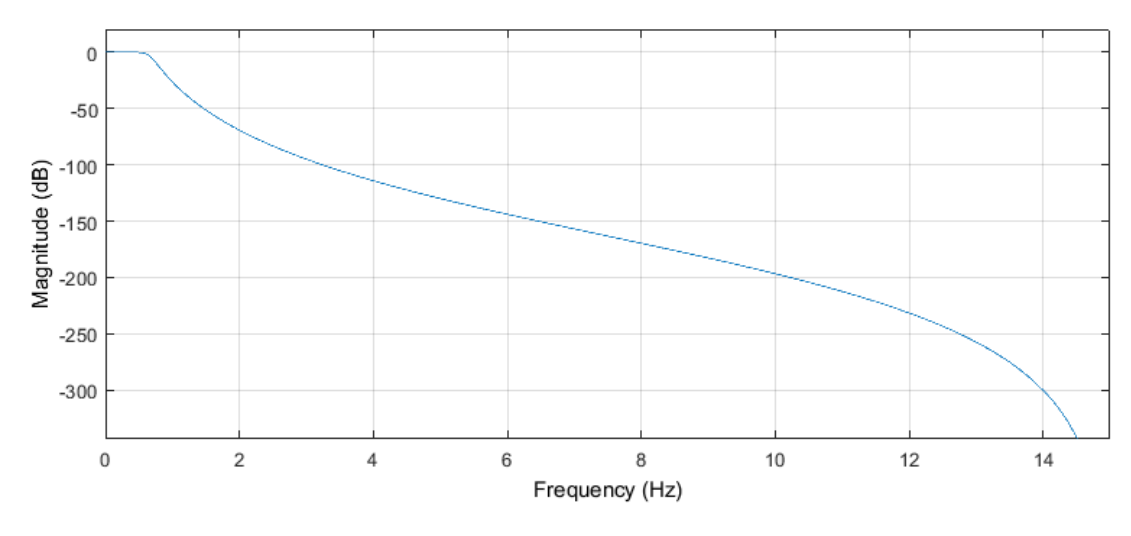

**Obrázek 28** Amplitudová charakteristika filtru — dolní propusť

Filtr nabízí díky takto strmé amplitudové charakteristice dostatečné utlumení pro frekvence přesahující mnou stanovenou hodnotu 0,65 Hz. V takovém případě se jedná už o natolik rychlé dýchání, že jej nemusíme pro měření osob v klidu vůbec uvažovat. Příslušná amplitudová charakteristika je na obrázku č. [28](#page-35-1) a fázová pak na obrázku č. [29.](#page-36-2)

Na fázové charakteristice je vidět značný fázový posuv. Vzhledem k tomu, že filtrujeme signál s malou změnou frekvence, opět uvažujeme pouze časové zpoždění signálu.

<span id="page-36-2"></span>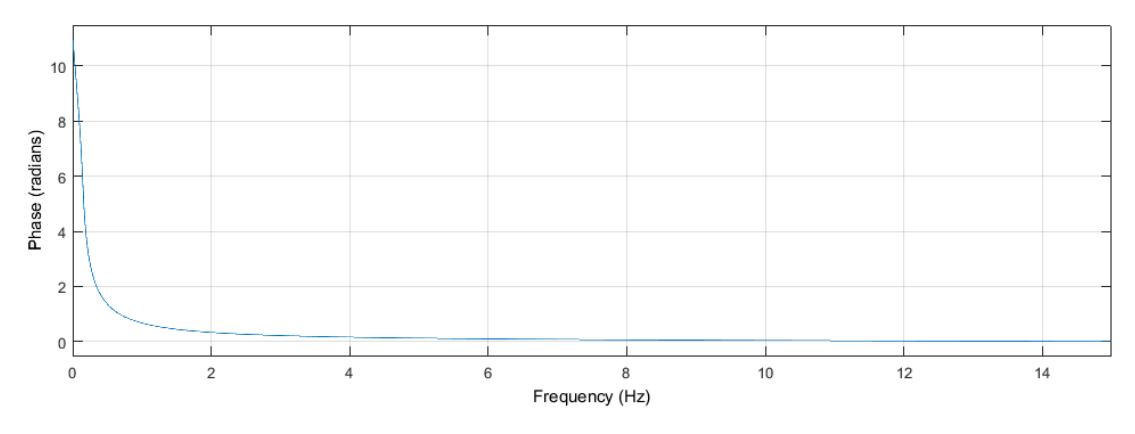

**Obrázek 29** Fázová charakteristika filtru — dolní propusť

### <span id="page-36-0"></span>**6.5.2 Filtrace horní propustí**

Byl navržen hornofrekvenční IIR s následujícími parametry:

- IIR Butterworth
- Řád filtru: 7
- Vzorkovací frekvence: 30 Hz
- 0,15 Hz

<span id="page-36-3"></span>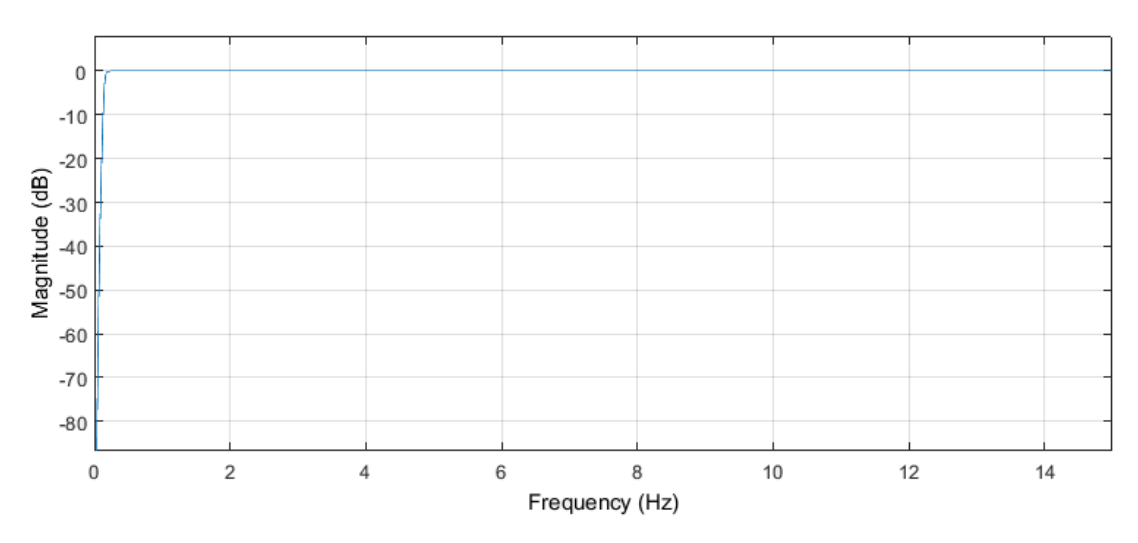

**Obrázek 30** Amplitudová charakteristika filtru — horní propusť

Filtr nabízí díky své strmé charakteristice dostatečné utlumení pro frekvence blízké nule. Bezpečně tak odstraní stejnosměrnou složku signálu a jí blízké frekvence. Amplitudová charakteristika tohoto filtru je v obrázku č. [30](#page-36-3) a fázová v obrázku č. [31](#page-37-2)

Na fázové charakteristice je vidět značný fázový posuv, vzhledem k tomu, že filtrujeme signál s malou změnou frekvence, musíme uvažovat pouze časové zpoždění signálu.

#### <span id="page-36-1"></span>**6.5.3 Korekce časového posunu z důvodu filtrace**

Vzhledem k tomu, že IIR filtr ze své podstaty způsobuje fázový posuv a tedy i časové zpoždění pro různé frekvence, je třeba tuto skutečnost před porovnáním uvažovat. Nebo je možné využít funkci Matlabu *filfilt* — ta dokáže automaticky kompenzovat fázový posun způsobený filtrováním tak, že se filtruje zpředu dozadu a zezadu dopředu. Nevý-

<span id="page-37-2"></span>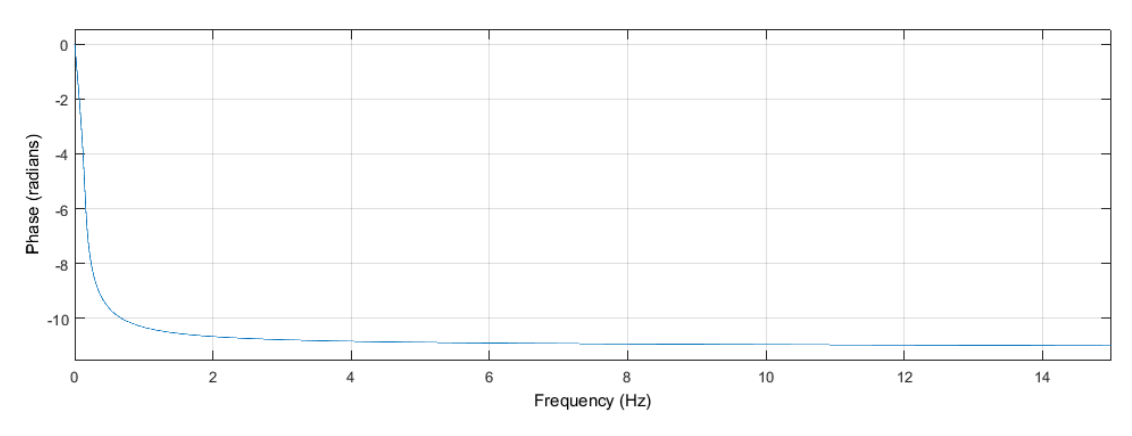

**Obrázek 31** Fázová charakteristika filtru — horní propusť

hodou je větší výpočetní náročnost a nemožnost filtrovat signál v reálném čase. Je třeba mít signál před filtrací kompletní. Vzhledem k tomu, že vyhodnocení probíhalo ex-post, nebylo třeba tyto nevýhody uvažovat. Tomuto typu filtrování se říká zero-phase digital filtering.[\[18\]](#page-60-3)

### <span id="page-37-0"></span>**6.5.4 Normování signálů testované osoby a Bf**

Získaná křivka testované osoby byla popsána v předchozí části. Tento signál byl poté převeden do formátu ¯1 a 1, tedy jednoduše upraven pomocí cyklu s podmínkou. Pokud je hodnota větší nebo rovna nule, výsledný signál je 1 pokud podmínka neplatí, signál je  $-1$ .

Bf je pomůcka řízená mikroprocesorem a vnitřní pamětí. Ve chvílích, kdy byl úplně roztažený (nádech), nebo úplně sevřený (výdech), se uložil do vnitřní paměti čas od zapnutí. Tento soubor byl po měření z Bf exportován a uložen. Bf byl naprogramovaný tak, aby postupně zpomaloval svoji frekvenci. Exportovaný csv soubor byl v Matlabu převeden na signál, kde byla hodnota při roztažení rovna 1 a při stažení rovna -1. Dále byl signál časově upravený tak, aby měl stejnou délku jako je počet snímků zkoumaného videa. Oba dva výsledné signály v časové doméně tedy byly nanormovány na stejnou hodnotu amplitudy. Ukázka několika period obou signálů je zobrazena na obrázku č. [26.](#page-34-2) Signály jsou časově synchronizovány, tedy časově postavené vůči sobě tak, aby záznam z pomůcky odpovídal změřené hodnotě ve stejný čas.

## <span id="page-37-1"></span>**6.6 Hledání korelace mezi změřenou hodnotou a pomůckou**

Bylo třeba porovnat jak se hýbe pomůcka a jak dýchá testovaná osoba. Poté bylo třeba najít korelaci mezi těmito signály. Porovnávaly se tedy dva jednorozměrné signály se stejnou délkou a časovou osou. Signály byly z časové oblasti převedeny do oblasti frekvenční pomocí hledání maxima autokorelační funkce, které odpovídalo nejsilněji zastoupené frekvenci, v mém případě tedy hledané dechové frekvence. Pro výpočet bylo použito okno odpovídající desetinásobku vzorkovací frekvence. 300 bodů, při vzorkovací frekvenci 30 fps — tedy 10 vteřin záznamu. Použil se poloviční překryv okna. V další fázi vyhodnocování byla přímo použita funkce Matlabu *Spectrogram*. Jedná se o podobný výpočet, výhodou jsou však lepší možnosti zobrazení časového průběhu signálu ve frekvenční oblasti — spektrogram.

<span id="page-38-2"></span>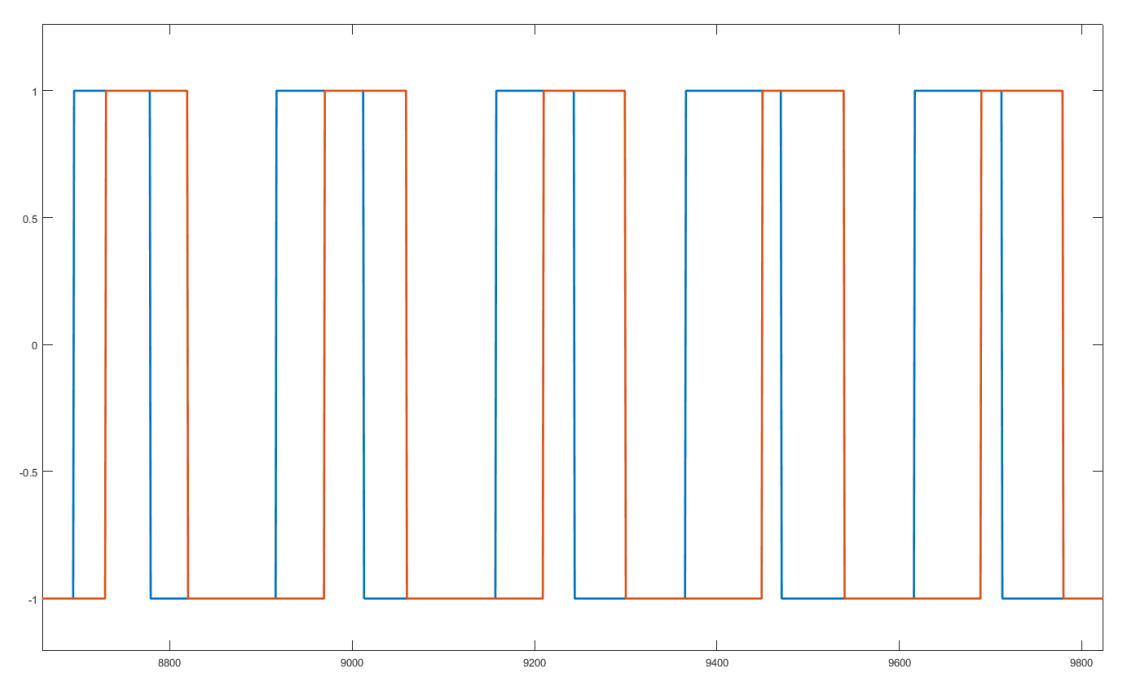

**Obrázek 32** Korelace referenčního a změřeného signálu

### <span id="page-38-0"></span>**6.6.1 Převedení křivek do formátu nádech za minutu**

Oba signály se normalizovaly na stejnou hodnotu, tedy do formátu počet nádechů za minutu, [RR/min]. V tomto formátu bylo snadno viditelné a jednoduše porovnatelné, zda se testovaná osoba přizpůsobila či ne.

### <span id="page-38-1"></span>**6.6.2 Porovnání s prahováním**

Při vzájemném zobrazení obou křivek je pouhým okem vidět (viz obr. č. [33,](#page-39-0) do jaké míry se testovaná osoba adaptovala na referenční signál. Aby však bylo možné data hodnotit, byla stanovena maximální odchylka od referenčního průběhu o jeden nádech za vteřinu. Výsledkem tedy bylo procentuální vyjádření míry shody s referenčním signálem. Využilo se prosté podmínky, zda se signály v daném bodě liší o povolenou hodnotu (tedy frekvence ± 1 nádech za vteřinu) či nikoliv. Porovnávalo se cca 500 hodnot frekvenčních maxim signálu referenčního a změřeného. Pokud byl rozdíl signálů v toleranci, byl vyhodnocen jako shoda. Tento výpočet byl použit pro všechny záznamy a výsledkem je stanovení jedné hodnoty — míry přizpůsobení pro každou osobu. Například na obrázku č. [33,](#page-39-0) který oranžově zobrazuje referenční průběh dechové pomůcky a modře extrahovaný průběh z videa, je dobře vidět, že v čase cca 50 — 300 s dýchal participant prakticky stejně jako Bf, na který se snažil adaptovat. Naopak v čase 400 dýchal rychleji, nežli dechová pomůcka.

V tabulce č. [1](#page-39-1) je vyjádření míry přizpůsobení měřených participantů. V první kolonce je míra přizpůsobení při prvním měření, v druhé při druhém měření. Následné statistické zpracování dat a diskuse nad změřenými výsledky však nejsou předmětem této práce.

<span id="page-39-0"></span>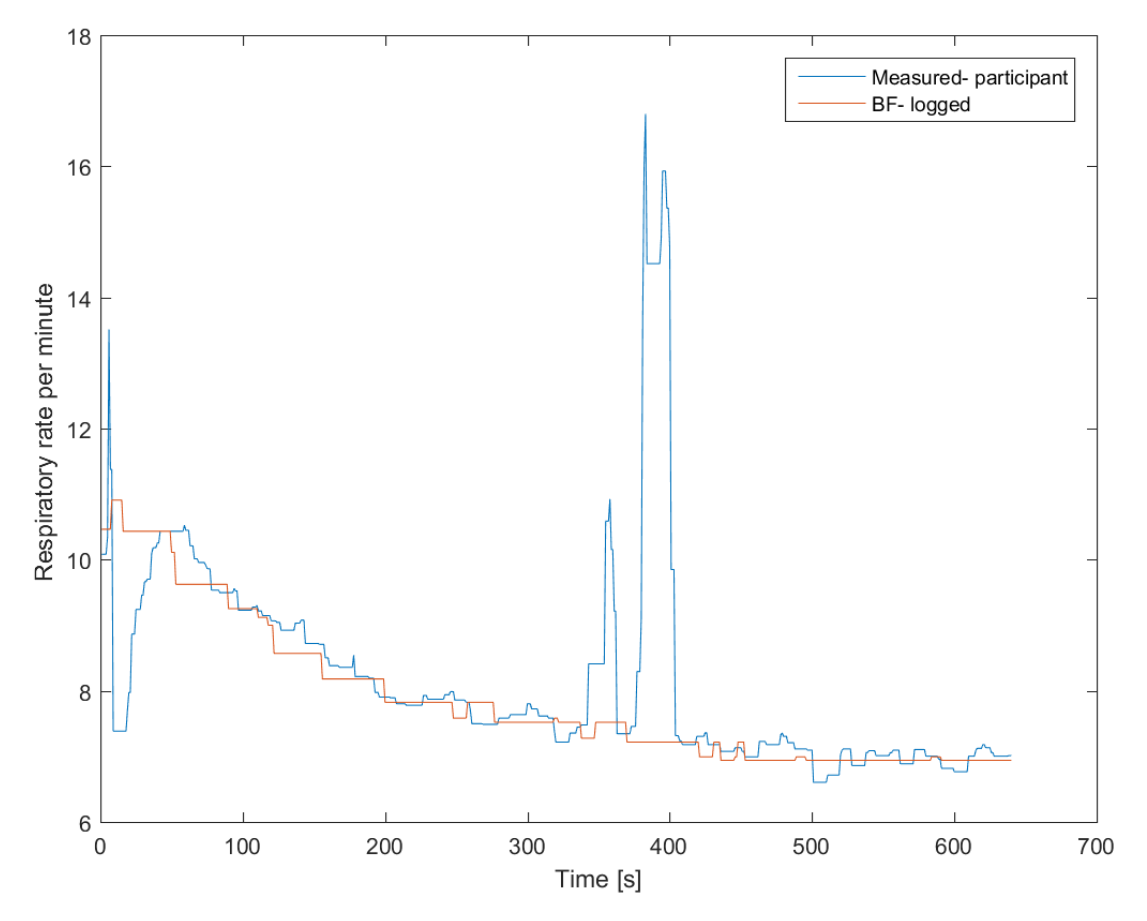

**Obrázek 33** Příklad porovnání výsledného frekvenčního průběhu

<span id="page-39-1"></span>

| Účastník                | Přizpůsobení účastníka | Přizpůsobení<br>druhého |
|-------------------------|------------------------|-------------------------|
|                         | prvního měření         | měření                  |
| č. 1                    | 41,27 %                | 59,33 %                 |
| $\check{c}$ . $2$       | $0,00\%$               | 24,01 %                 |
| $\check{c}$ . 3         | $2,98\%$               | 83,53 %                 |
| $\check{c}$ . 4         | 40,28 %                | 76,39 %                 |
| $\check{c}$ . $5$       | 82,14 %                | 85,91%                  |
| $\check{c}$ . $6$       | 38,69%                 | 69,64%                  |
| $\check{c}$ . 7         | $0,00\%$               | 71,03 %                 |
| $\check{c}$ . $8$       | $0,00\%$               | 19,44 %                 |
| $\check{c}$ . 9         | $0,00\%$               | 99,6 %                  |
| $\check{\text{c}}$ . 10 | 7,94 %                 | 22,22 %                 |
| $\check{c}$ . 11        | 49,01 %                | $64,29\%$               |
| $\check{c}$ . 12        | $14,09\%$              | 87,10 %                 |
| $\check{c}$ . 13        | 18,06 %                | 40,08 %                 |
| č. 14                   | $0,00\%$               | 18,65%                  |
| č. 15                   | 20,04 %                | 11,71 %                 |
| č. 16                   | $0,00\%$               | $0,00\%$                |

**Tabulka 1** Výsledky přizpůsobení participantů

# <span id="page-40-0"></span>**7 Snímání dechové a srdeční frekvence z běžného videozáznamu**

Tato kapitola popisuje jednotlivé kroky, které je třeba provést k získání dechové a tepové frekvence z běžného videozáznamu. Při snímání osoby zblízka lze použít již rozlišení  $640 \times 480$  px. Snímat tak lze i obyčejnou webovou kamerou. Jednotlivé prvky, funkce a metody jsou stručně teoreticky popsány v této kapitole. Tyto funkce jsou součástí prostředí pro počítačové vidění OpenCV. Pro účely této práce jsem napsal program využívající právě tyto knihovní funkce.

### **Práce popisuje tři různé metody získání tepové frekvence:**

### 1. **Trekování bodů v obličeji**

Metoda je založená na sledování polohy konkrétního pixelu v obličeji. Z každého snímku se ukládá jedna hodnota polohy bodu. Ukládá se horizontální souřadnice sledovaného bodu. Takto vznikne časový signál. Na ten se moduluje funkce pohybů tohoto bodu, které způsobuje tlak příchozí krve do hlavy.

2. **Vyhodnocování optického toku v obličeji**

Metoda využívá stejného předpokladu jako předchozí metoda — pohybu hlavy v důsledku příchozí tlakové vlny krve ze srdce. Sleduje tedy pohyb všech pixelů v hlavě. Výsledkem pro každý snímek je jedna hodnota, tedy nejdominantnější směr pohybu pixelů v obličeji.

### 3. **Vyhodnocování změny barvy části obličeje**

V pevně stanoveném bodě, v mém případě na čele, odečítám průměrnou hodnotu intenzity jednotlivých RGB složek v oblasti  $10 \times 10$  px. Bod středu této oblasti trekuji pomocí první metody.

## <span id="page-40-1"></span>**7.1 Funkce programu a jeho bloky**

Na obrázku č. [34](#page-41-0) je znázorněn blokový diagram vytvořeného programu. Jsou zde jednotlivé kroky, které je třeba provést, aby bylo možné požadované průběhy získat. Veškeré zdrojové kódy a skripty jsou součástí přílohy.

### 1. **Pořízení videozáznamu**

Pro vyhodnocení je do programu třeba načíst videozáznam. Program je napsán tak, aby nezáleželo na rozlišení videa. Záznam musí obsahovat dobře viditelný obličej měřené osoby. Měřená osoba by se měla snažit co nejméně se hýbat a zároveň se dívat přímo do kamery.

#### 2. **Načtení prvního snímku videa**

Program počítá s tím, že měřená osoba se bude už v prvním snímku dívat do kamery. Dojde tak k automatické detekci obličeje a výběru kontrastních bodů v obličeji, které budou následně použity k trekování.

#### 3. **Detekce obličeje**

Pro každý snímek ve videu dojde k detekci obličeje. Výstupem jsou souřadnice obličeje.

### 4. **Výpočet hustého optického toku**

Pro souřadnice, kde byl detekovaný obličej, se provede vyhodnocení parametrů hustého optického toku.

- 5. **Trekování zvolených bodů** Na základě dvou po sobě jdoucích snímků se stanoví pohyb bodů oproti předchozímu snímku.
- 6. **Odečtení barvy ve zvolených bodech**

V trekovaných bodech se odečte hodnota barvy okolí (cca  $10 \times 10$  px)

## 7. **Opakování algoritmu**

Algoritmy v bodech 3—6 se opakují ve smyčce pro všechny snímky a ukládají se získané hodnoty. Hodnota i určuje pořadí aktuálního snímku.

<span id="page-41-0"></span>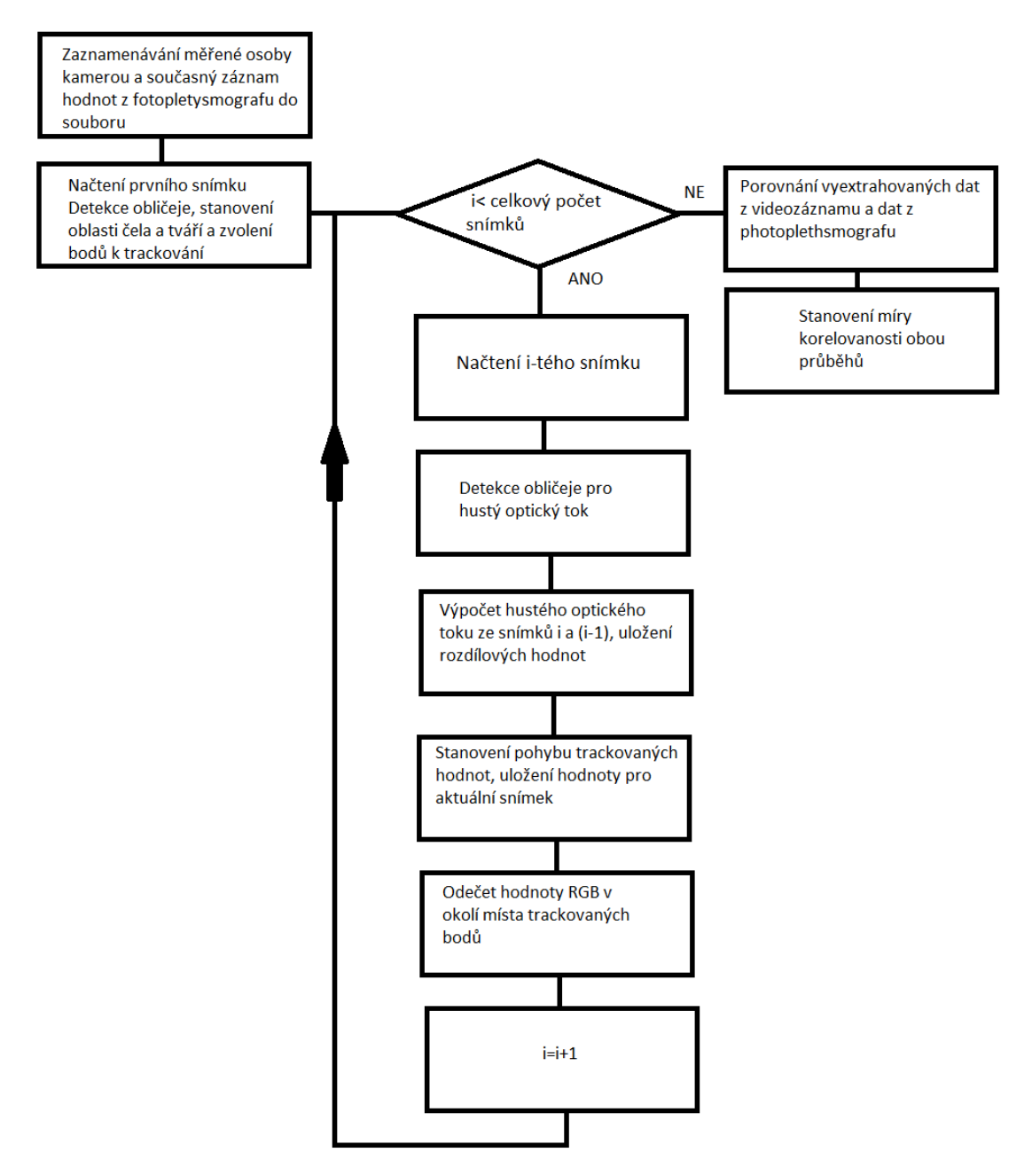

**Obrázek 34** Blokové schéma programu

## <span id="page-42-0"></span>**7.2 Detekce obličeje**

Knihovna funkcí OpenCV obsahuje hotovou funkci pro detekci obličeje v obraze. Tato funkce vyžaduje na svém vstupu datový soubor s natrénovanými daty. Vzhledem k tomu, že je tento soubor veřejně dostupnu pod licencí Open source, nemělo smysl podobný soubor vytvářet. Algoritmus využívá princip založený na kaskádové klasifikaci s Haarovými vlnkami. Tento algoritmus byl poprvé popsán Paulem Violou a Michaelem Jonesem v jejich práci [\[19\]](#page-60-4). Využívá se zde metod strojového učení (Machine Learning). Je třeba vytvořit referenční soubor, ten je vytvořen na základě velkého množství obrázků, které buď obsahují obličej, nebo neobsahují. Jsou tedy vyhodnoceny jako pozitivní či negativní. Takto natrénovaný soubor lze použít k detekci. Pracuje se pouze s jasovou složkou obrázku.[\[19\]](#page-60-4)

<span id="page-42-2"></span>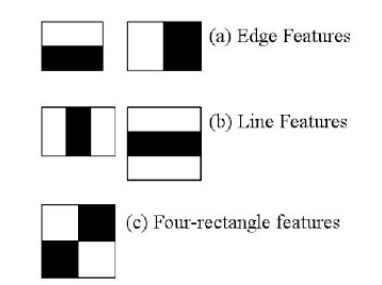

**Obrázek 35** Konvoluční jádra detekce obličeje

### <span id="page-42-1"></span>**7.2.1 Cascading classifiers**

<span id="page-42-4"></span>Na každý obrázek je aplikované jiné konvoluční jádro, viz obrázek č. [35.](#page-42-2) Z toho získáme hodnotu, která je dána jako rozdíl sumy všech bodů v bílém obdélníku a v černém obdélníku. Konvoluční jádro musí být testováno pro všechny pozice v obraze a s různými velikostmi. Takováto detekce je pak výpočetně velmi náročná. Paul Viola a Michael Jones zavádí nový pojem "Integral Image"[\(8\)](#page-42-4), který umožňuje detekovat obličeje velmi rychle (viz rovnice č. [8\)](#page-42-4).

$$
ii(x,y) = \sum_{x'}^{x} \sum_{y'}^{y} i(x',y')
$$
 (8)

<span id="page-42-3"></span>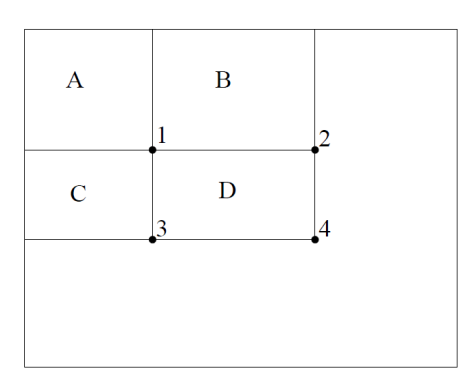

**Obrázek 36** Obdélníky Integral Image

Suma pixelů v obdélníku D může být vypočtena na základě čtyř menších obdélníků. Obdélník v bodě A je vypočten jako suma pixelů v obdélníku A. Hodnota v bodě 2 je vypočtena jako suma A+B. Místo 3 je vypočteno jako suma A+C. Hodnota v bodě 4 je suma  $A+B+C+D$ . Suma D může být vypočtena jako  $4+1^-(2+3)$ . Kde ii $(x,y)$  je "Integral Image", a i(x,y) je původní obrázek.

Většina takto vypočtených hodnot však neobsahuje relevantní informace - neobsahují obličej. Používá se zde okno 24 × 24 px, na každé okno se použije 6 000 funkcí, po kterých je možné prohlásit, zda se jedná o obličej či ne. Aby se algoritmus zrychlil, zavedl se koncept kaskádového klasifikátoru. Využijeme tedy na každé okno nejdříve nejvýznamnější funkce. Pokud je klasifikátor zahodí, už s nimi dále nepracujeme a dále pokračujeme jen s okny, která prošla tímto předvýběrem. Takto se algoritmus znatelně zrychlí.

<span id="page-43-1"></span>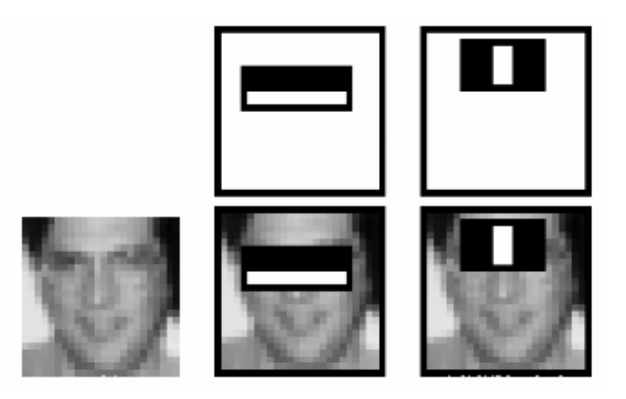

**Obrázek 37** Cascading classifiers typu Haar

Výsledek detekce je tedy kladný v případě, že algoritmus vyhodnotí většinu bodů tak, že odpovídají hodnotám z naučených dat.

### <span id="page-43-0"></span>**7.2.2 Parametry Cascading classifieru v OpenCV**

Tato funkce má několik vstupních parametrů, které se nastavují s ohledem na použití. Pro moji aplikaci jsem používal následující parametry. U každého uvádím nastavenou hodnotu, aby bylo mohl čtenář na základě tohoto popisu rekonstruovat program.

∙ **image**

Proměnná snímku, ve kterém vyhledáváme. Snímek musí být pouze v šedotónovém formátu.

∙ **object**

Do tohoto vektoru se uloží souřadnice všech detekovaných obličejů v obraze.

∙ **scaleFactor**

Specifikace, jak moc je velikost hledaného obrázku snížena v měřítku oproti následujícímu hledanému objektu. V mém případě byla nastavena hodnota **1.1**.

∙ **flags**

Nastavené příznaky pro použití Haarova klasifikátoru  $CV\_HAAR\_FIND\_BIGGEST\_OBJECT|| CV\_HAAR\_SCALE_{I}MAGE$ 

∙ **minSize**

Minimální velikost detekovaného obličeje, v mém případě jsem uvažoval hodnotu  $30 \times 30$  px

∙ **maxSize**

Maximální velikost obličeje, nebyla nastavena.

### <span id="page-44-0"></span>**Soubor XML s daty**

Použil jsem pro svoji práci soubor z knihovny OpenCV pod licencí Intel Corporation z roku 2000. "haarcascadefrontalfacealt(te)xml", soubor je přiložen v datové příloze této práce. Pro ukázku — jeden z rozhodovacích parametrů vypadá takto:

```
<!--</math>tree 0 --\langle \rangle\leftarrow !-- root node -->
    <feature>
       <rects>
         < >3 7 14 4 -1.</ >
         \leftarrow>3 9 14 2 2. </ \times/rects>
       <tilted>0</tilted></feature>
    <threshold>4.0141958743333817e-003</threshold>
    <left val>0.0337941907346249</left val>
    <right val>0.8378106951713562</right val\times/ \times/ >
\langle \rangle
```
**Obrázek 38** Ukázka části XML souboru

## <span id="page-44-1"></span>**7.3 Optical Flow**

Výpočet optical flow patří mezi základní metody v počítačovém vidění. Jedná se v podstatě o měření vektoru polohy objektů v obraze. Cílem je tedy aproximovat a popsat dvoudimenzionální pohybující se pole projekcí do 3D rychlostního pole, pomocí časově prostorových vzorů obrazové intenzity. Takto získaná informace může být použita pro celou řadu aplikací. Jednou z nich je například odhadování pohybu v kompresi videa. Další může být detekce či sledování objektů, stabilizace videa a mnohé další. S obecně rostoucím výpočetním výkonem se možné využití rozšiřuje.

Máme dva základní přístupy:

- ∙ **Dense technique** Hustý optický tok počítá OF pro každý pixel obrazu
- <span id="page-44-3"></span>∙ **Sparse technique** Řídký optický tok počítá OF pouze pro vybrané pixely obrazu

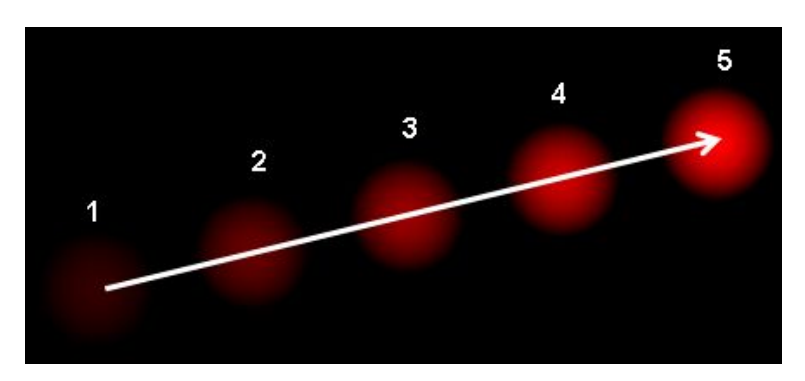

**Obrázek 39** Ukázkový příklad optical flow

### <span id="page-45-0"></span>**7.3.1 Gunnar Farneback's algorithm**

Je ukázkou tzv. *dense optical flow*, tedy vypočítává optický tok každého pixelu. Je založen na polynomické expanzi. Porovnáváme vždy dva po sobě následující snímky. Principem je aproximovat každý sousední pixel polynomem. Zajímají nás pouze kvadratické polynomy.

$$
f(x) = x^T A_1 x + b_1^T x + c_1 \tag{9}
$$

Výsledkem tohoto výpočtu je matice vektorů, kde pro každý pixel získáme vektor toho, kam se pixel pohnul. Právě analýza těchto dat je využita ke stanovení pohybu. V programu bylo ověřováno více přístupu. Nejlépe se jevil ten, kdy se uvažovaly pouze x-ové souřadnice vektorů a sčítaly se přes všechny body, kde byl detekovaný obličej a které byly dělené počtem pixelů. Takto bylo možné z každého snímku získat jednu hodnotu. Z toho vyšel celkem prostý jednorozměrný signál, který byl dále zpracováván v Matlabu.

### <span id="page-45-1"></span>**Parametry GF dense OF v OpenCV**

Následující parametry definují přesný výpočet algoritmu. Parametry je třeba nastavit s ohledem na použitou aplikaci. Nastaveny byly buď na základě defaultního doporučení, nebo byly empiricky ověřované na základě výsledků jednotlivých nastavení. Pro každý provedený experiment byl uložen i log soubor s nastavením, pro případné zpětné zkoumání.

∙ **prev**

Předchozí snímek použitý pro porovnání.

- ∙ **next** Současný snímek použitý pro porovnání.
- ∙ **flow**

Matice, do které se uloží výsledný vypočítaný optický tok.

∙ **pyr scale**

Parametr určující měřítko pro stavbu pyramidy pro porovnání. Vždy menší než 1. V mém případě jsem použil defaultní hodnotu 0.5, která odpovídá klasické pyramidě, kde je každá další vrstva o polovinu menší.

∙ **levels**

Určuje počet vrstev pyramidy, byla použita defaultní hodnota 1. To znamená, že nebyly použité žádné další vrstvy, tedy pouze výpočet z aktuálního snímku.

∙ **winsize**

Průměrující okno pro výpočet. Empiricky bylo odvozeno, že nejlepším parametrem je hodnota 3.

∙ **iterations**

Počet iterací, které algoritmus provádí na každém snímku. Byla nastavena defaultní hodnota 2.

∙ **poly\_ n**

Počet sousedních pixelů, které jsou nahrazeny polynomickým popisem. Byla nastavena hodnota 2.

### <span id="page-45-2"></span>**7.3.2 Lucas-Kanade method**

Je sparse metoda, tedy algoritmus, který pro určené body ze začátku vypočítá relativní pohyb (rychlejší). Tato metoda se jevila jako celkově výhodnější. Na začátku se zadají body. Následně se snímá poloha těchto bodů. Výsledkem je tedy trajektorie například x-ové souřadnice bodu. Takto nám opět vznikne jednorozměrný signál, který se dále zpracovává v Matlabu.

### <span id="page-46-0"></span>**Parametry LK sparse OF v OpenCV**

∙ **prevImg**

Předchozí snímek použitý pro porovnání.

∙ **nextImg**

Současný snímek použitý pro porovnání.

- ∙ **prevPts** Informace o souřadnicích bodů z předchozího snímku.
- ∙ **nextPts** Informace o vypočtených souřadnicích z aktuálního snímku.
- ∙ **maxLevel** Maximální úroveň výpočtu, použil jsem defaultní hodnotu 3.

## <span id="page-46-1"></span>**7.4 Snímání změny barev**

Zde bylo využito předchozích nástrojů pro sledování pohybu. V místě čela a jeho blízkém okolí byla sledována změna intenzity barev. V kardiovaskulárním systému způsobuje tep změny objemu krve v cévách. Optická obsorbce hemoglobinu je rozdílná v závislosti na okysličení.[\[20\]](#page-60-5) Právě tyto dva fakty způsobují změny v barvě na povrchu kůže lidského těla. Tyto změny se dějí v rytmu změny tepu. Nejlépe vychází hodnota ze sledování obličeje. Nejpřesnější výsledky jsou z pozorování čela. K určení polohy čela byla opět využita metoda detekce obličeje. Videosignál se poté rozloží na tři základní složky. Tedy červenou (R), zelenou (G) a modrou (B). Z každé složky se provede pomocí aritmetického průměru jednorozměrný signál. Na tyto tři signály se opět aplikuje metoda analýzy hlavních komponent (PCA) nebo nezávislých komponent (ICA). Obrázek č. [40](#page-47-0) ukazuje oblast extrakce barevných složek.[\[21\]](#page-60-6)

Na takto získané tři signály, tedy jednotlivé barvy se provede analýza hlavních komponent (viz část [8.2.2\)](#page-52-0).

<span id="page-47-0"></span>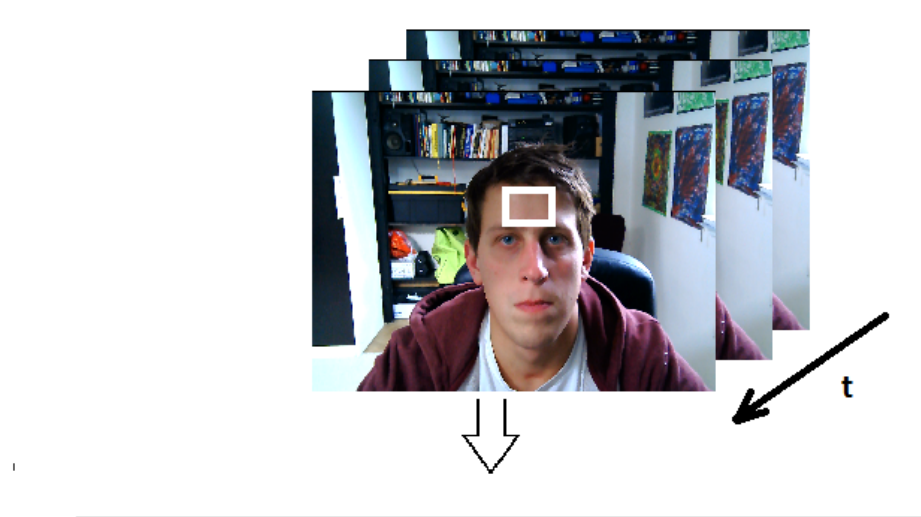

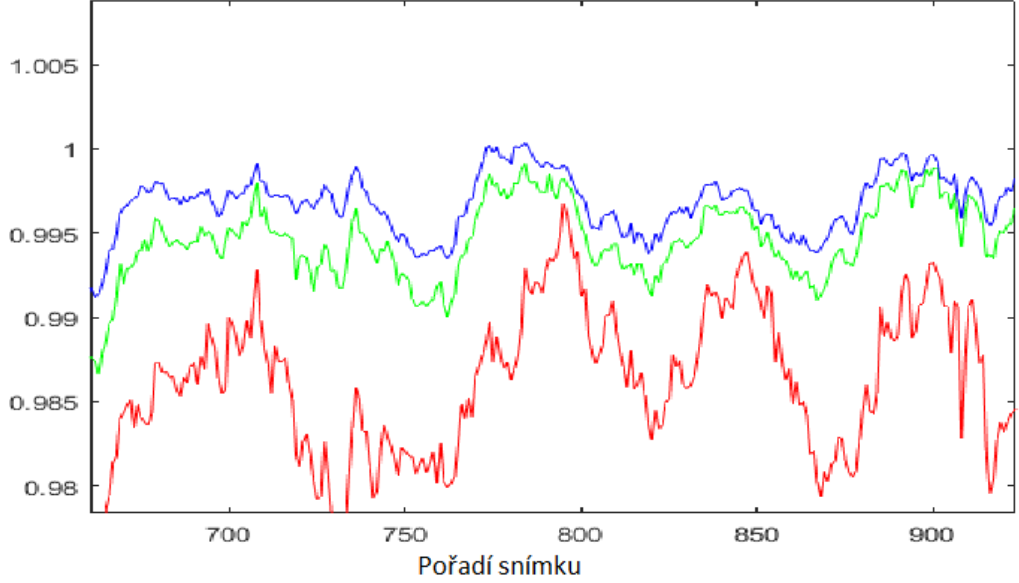

**Obrázek 40** Rozložení na složky RGB

# <span id="page-48-0"></span>**8 Experiment snímání HR a BR ze standardního videa**

Jako rozšíření původního výzkumu bylo vyvinuto několik programů a skriptů, pomocí kterých je možné extrahovat dechovou a tepovou frekvenci z běžného videozáznamu. Inspirace k tomuto rozšíření proběhla na základě výzkumu MIT[\[22\]](#page-60-7). Program je tím přesnější, čím je kvalitnější videozáznam. Funguje za předpokladu, že v použitém videu se testovaná osoba dívá přímo do kamery a snaží se nehýbat. Video je totiž především založeno na detekci pohybu, takže jakékoliv parazitní pohyby negativně ovlivňují výsledky.

<span id="page-48-2"></span>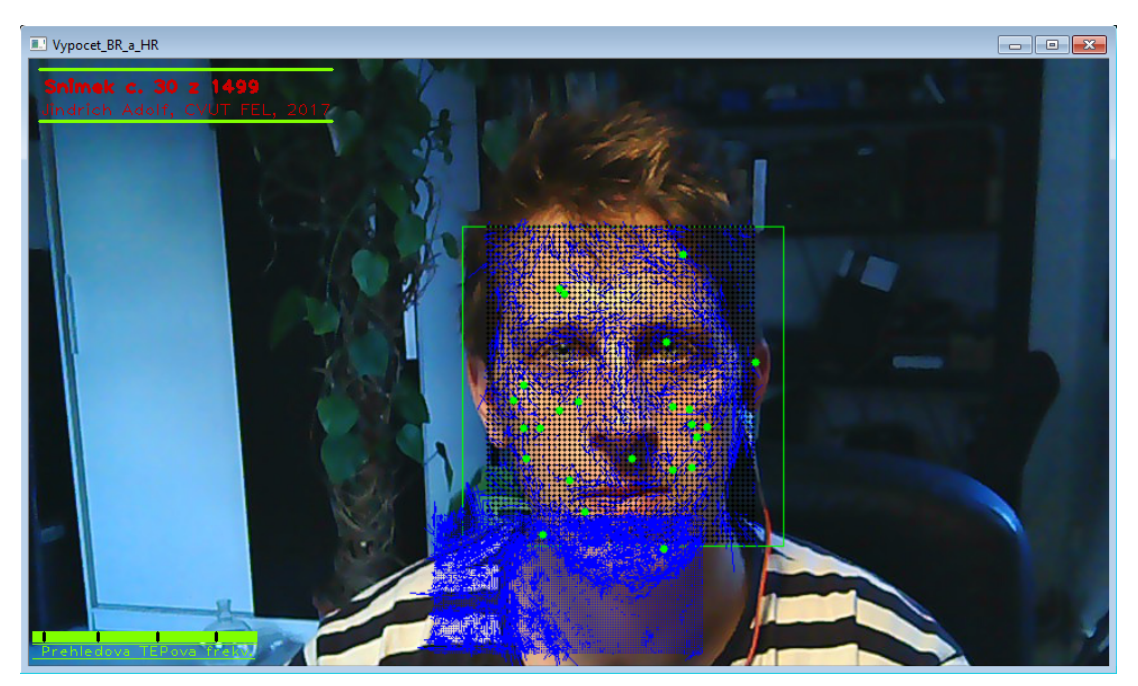

**Obrázek 41** Ukázka programu

## <span id="page-48-1"></span>**8.1 Popis experimentu pro získání HR**

Bylo snímáno 10 osob standardní webkamerou. Videozáznam byl ukládán do formátu MJPEG, aby nedocházelo k mezisnímkové kompresi videa, ta by negativně ovlivnila výsledek. Pro záznam postačila vzorkovací frekvence 10 — 14 fps. Záznam trval přibližně 2 minuty. Pro ověření funkčnosti tohoto systému byl pořízen videozáznam kamerou a zároveň byla testovaná osoba snímána fotopletysmografem. Tím se dosáhlo úplné časové synchronizace. Na obrázku č. [41](#page-48-2) je vidět ukázka chodu programu. Zeleně je zobrazen detekovaný obličej. Zelené body trekují konkrétní pixel, tedy využití algoritmu Gunnara a Farnebacka (viz [7.3.1\)](#page-45-0). Modře jsou vidět vektory optického toku za použití algoritmu Lucase a Kanada, viz [7.3.2.](#page-45-2) Větší obdélník v obličeji je pro detekování tepu, menší pro detekování dechu.

## <span id="page-49-0"></span>**8.1.1 Použitý fotopletysmograf**

Založený na *Arduinu* [\[23\]](#page-60-8) a senzoru pulsesensor.com [\[24\]](#page-60-9), program nahraný do Arduina je modifikací existujícího projektu [\[25\]](#page-60-10). Je upravený tak, aby vysílal po sériové lince impuls ve chvíli, kdy detekuje stah srdce. Tento výstup je následně snímán v programu C++, který byl pro tuto aplikaci napsán, a ukládám do csv souboru.

<span id="page-49-2"></span>Bylo použito Arduino MEGA 2560 R3 s procesorem Atmel ATMEGA 2560.

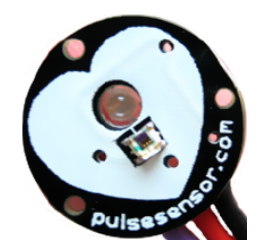

**Obrázek 42** Sensor tepu pulsesensor.com

## <span id="page-49-1"></span>**8.1.2 Data získaná z fotopletysmografu**

Na obrázku č. [43](#page-49-3) je ukázka časového signálu z fotopletysmografu. Délka celého časového signálu je totožná s délkou extrahovaného signálu z videa.

<span id="page-49-3"></span>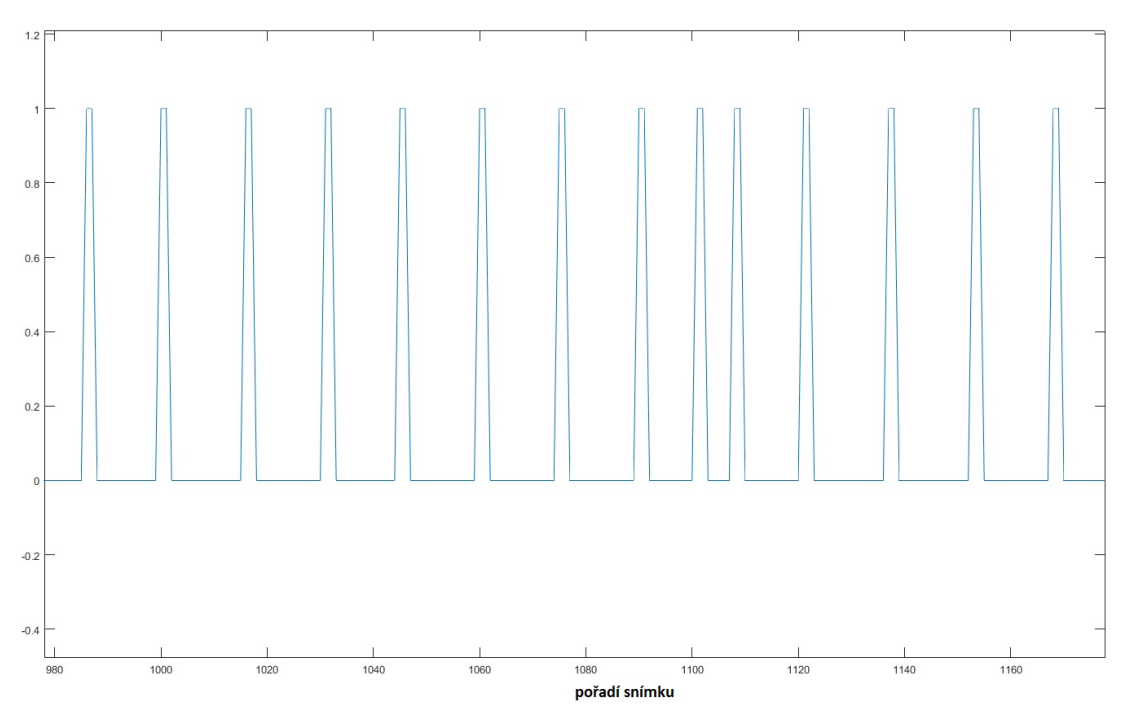

**Obrázek 43** Typický průběh tepu zaznamenaný z photopletysmografu

Aby bylo možné porovnávat extrahované signály a změřený signál z fotopletysmografu, bylo třeba převést signál do frekvenčního zobrazení za použití stejného nastavení spektrogramu jako u extrahovaných signálů. Na obrázku č. [44](#page-50-3) je znatelně vidět dominantní frekvence v oblasti cca 0,9 Hz, tomu odpovídá tepová frekvence 56 bpm. Tento signál nebyl filtrovaný. Po normalizaci byl převeden na obdélníkový signál, který z podstaty rozkladu signálu Fourierovou transformací způsobuje vyšší harmonické frekvence

<span id="page-50-3"></span>signálu. Proto jsou ve spektrogramu na obrázku č. [44](#page-50-3) výrazně zastoupeny i násobky základní frekvence.

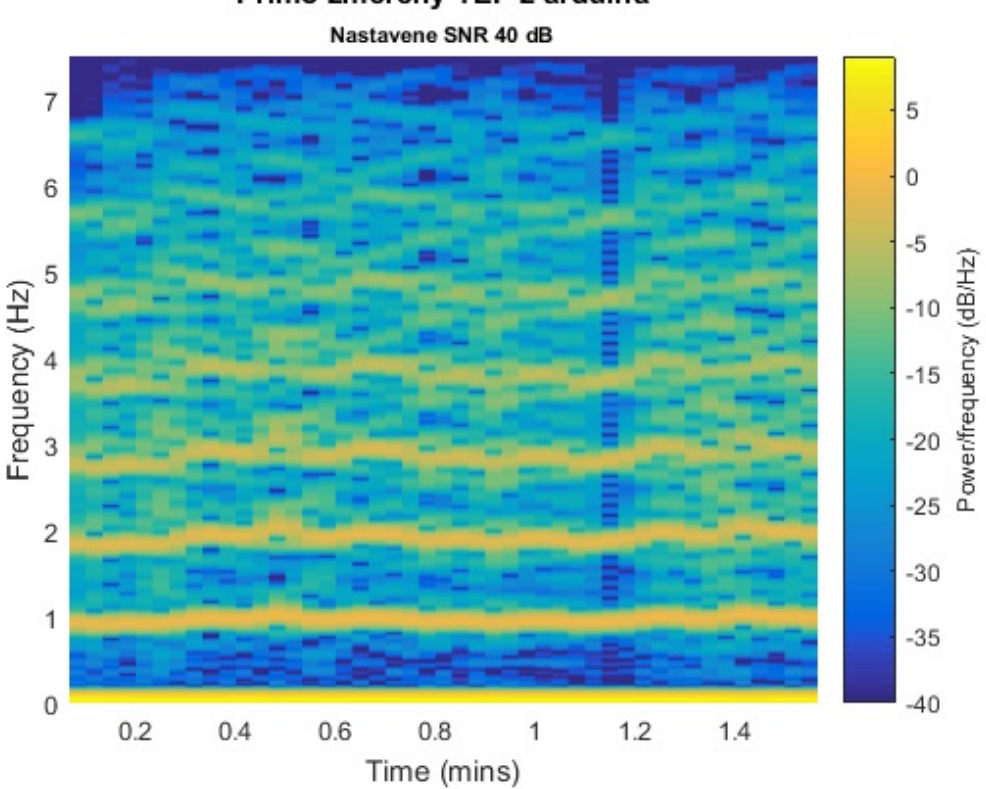

Primo zmereny TEP z arduina

**Obrázek 44** Typický spektrogram zaznamenaného tepu

## <span id="page-50-0"></span>**8.2 Postprocesing dat**

V předchozí kapitole byl popsán systém získávání dat z videa. Tato data, respektive signál, je zarušený, a to především parazitními pohyby měřené osoby. Použitím digitální filtrace signálu lze alespoň částečně tyto pohyby odstranit. Signál byl zaznamenán ze tří nezávislých míst na obličeji, případně byly použity tři kanály barevného signálu. Výsledný signál který byl porovnáván s referenčním průběhem, byl získán použitím metody PCA.

### <span id="page-50-1"></span>**8.2.1 Filtrace**

### <span id="page-50-2"></span>**Filtrace dolní propustí**

Byl navržen dolnofrekvenční IIR s následujícími parametry:

- IIR Butterworth
- Řád filtru: 5
- Vzorkovací frekvence: 14 Hz
- 2 Hz

Filtr nabízí díky takto tvarované charakteristice dostatečné utlumení pro frekvence blízké nule. Řád filtru byl vybrán na základě vzorkovací frekvence. Experimentálně bylo

<span id="page-51-1"></span>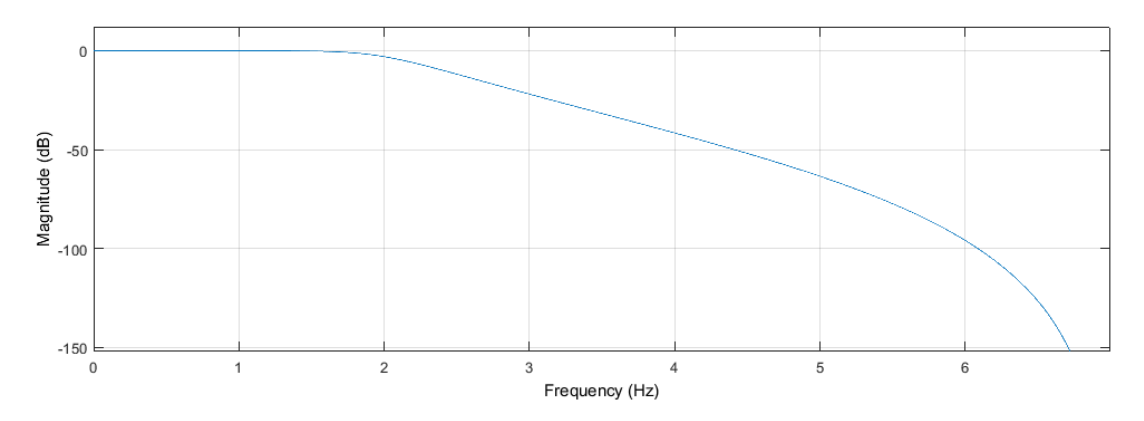

**Obrázek 45** Amplitudová charakteristika filtru dolní propusť

ověřeno, že je dostatečný pro tuto aplikaci. Příslušná amplitudová charakteristika je na obrázku č. [45](#page-51-1) a fázová pak na obrázku č. [46](#page-51-2)

<span id="page-51-2"></span>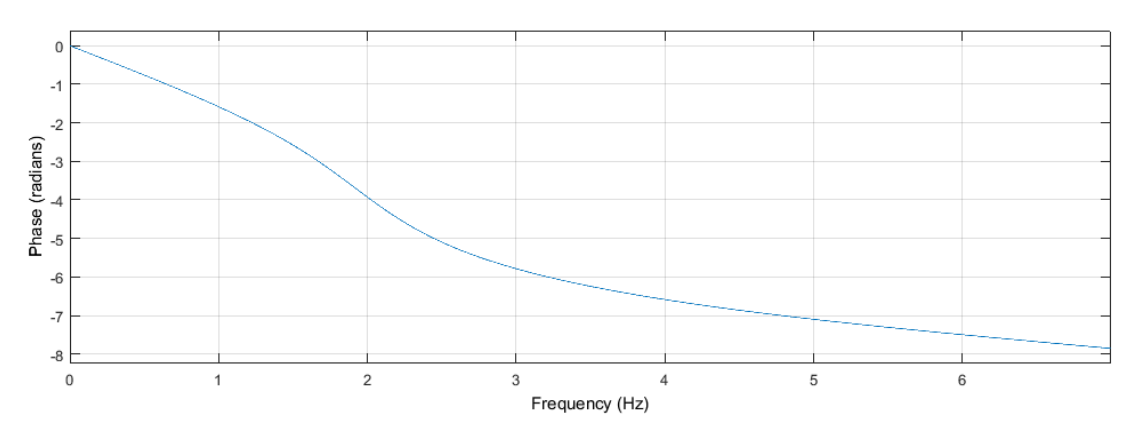

**Obrázek 46** Fázová charakteristika filtru dolní propusť

### <span id="page-51-0"></span>**Filtrace horní propustí**

Byl navržen hornofrekvenční IIR s následujícími parametry:

- IIR Butterworth
- Řád filtru: 5
- Vzorkovací frekvence: 14 Hz
- 0,65 Hz

Filtr nabízí díky takto strmé amplitudové charakteristice dostatečné utlumení pro frekvence přesahující mnou stanovenou hodnotu 2 Hz. Ta byla zvolena jako maximální možná pro měření klidové tepové frekvence, tedy 120 bpm. V takovém případě se jedná už o natolik rychlé dýchání, že jej nemusíme pro měření osob v klidu vůbec uvažovat. Amplitudová charakteristika tohoto filtru je v obrázku č. [47](#page-52-2) a fázová v obrázku č. [48.](#page-52-3)

Na fázových charakteristikách je vidět značný fázový posuv. Vzhledem k tomu, že filtrujeme signál s malou změnou frekvence, musíme uvažovat pouze časové zpoždění signálu.

Použití parametrů filtrů proběhlo opět s Matlabovskou funkcí *filtfilt*, [\[18\]](#page-60-3) jako v případě filtrace signálu dechové křivky. Detailnější popis této funkce je v sekci [6.5.3.](#page-36-1)

<span id="page-52-2"></span>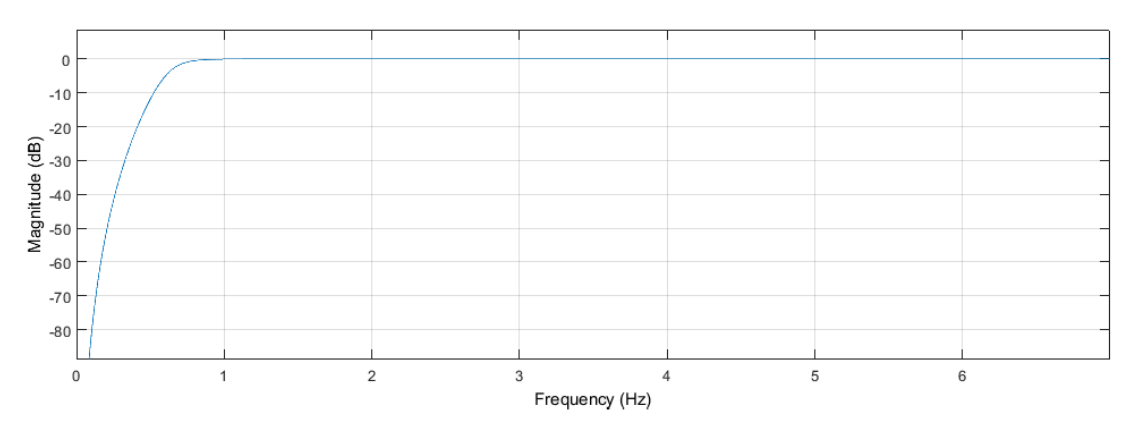

**Obrázek 47** Amplitudová charakteristika filtru — horní propusť

<span id="page-52-3"></span>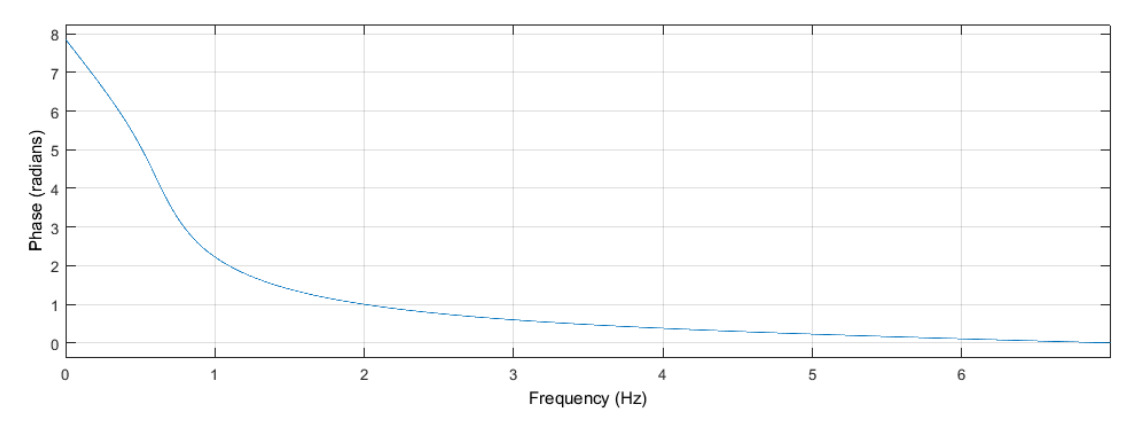

**Obrázek 48** Fázová charakteristika filtru — horní propusť

### <span id="page-52-0"></span>**8.2.2 PCA — Principal component analysis**

Analýza hlavních komponent. Používá se pro dekorelaci dat, často ke snížení dimenze dat. Své využití našla v mnoha aplikacích analýzy dat. Je to ortogonální lineární transformace, která transformuje data do nového souřadného systému tak, že na první souřadnici (nazývanou hlavní složkou) je složka s největší možnou odchylkou, na další s menší atd. K pochopení a implementaci této analýzy posloužil tutoriál vytvořený na univerzitě UCSanDiego. [\[26\]](#page-60-11) Tento tutoriál obsahuje i zdrojový kód pro Matlab. Nicméně PCA je součástí *Statistics and Machine Learning Toolbox* Matlabu.[\[27\]](#page-60-12)

#### <span id="page-52-1"></span>**Postup výpočtu PCA**

<span id="page-52-4"></span>Na vstupu je trojrozměrný vektor, buď tři body obličeje, nebo kanály RGB. Vztah [\(10\)](#page-52-4) ukazuje transformaci těchto tří signálů na jeden signál  $X_0$ . Použitím této funkce tak dojde ke snížení dimenze signálu, tedy vytvořením jednodimenzionálního signálu, který obsahuje hledanou informaci.

$$
X_0 = \begin{bmatrix} x_1 & \dots & x_n \\ y_1 & \dots & y_n \\ z_1 & \dots & z_n \end{bmatrix}
$$
 (10)

**Kde:**

 $x_1$  až  $x_n$ : Je poloha prvního zvoleného bodu (nebo intenzita hodnoty kanálu R) v čase n.

 $y_1$  až  $y_n$ : Je poloha druhého zvoleného bodu (nebo intenzita hodnoty kanálu G) v čase n.

 $z_1$  až  $z_n$ : Je poloha třetího zvoleného bodu (nebo intenzita hodnoty kanálu B) v čase n.

### <span id="page-53-0"></span>**8.2.3 Spektrogram**

Pro přesnější vyhodnocení míry podobnosti referenčního signálu z fotopletysmografu (viz. sekce č. [8.1.2\)](#page-49-1) bylo třeba použít na oba signály stejné nastavení pro spektrogram. Bylo následovné:

- 1. **Vzorkovací frekvence** 14 Hz
- 2. **Okno** 150 vzorků
- 3. **Překryv okna** 120 vzorků
- 4. **Rozlišení frekvencí** 1000 hodnot

Zobrazení spektrogramu na obrázku č. [49](#page-53-1) zobrazuje cca 1,5 minutový záznam po filtraci na data získaná z metody Lucas-Canade, pro získání signálu ve frekvenční oblasti.

<span id="page-53-1"></span>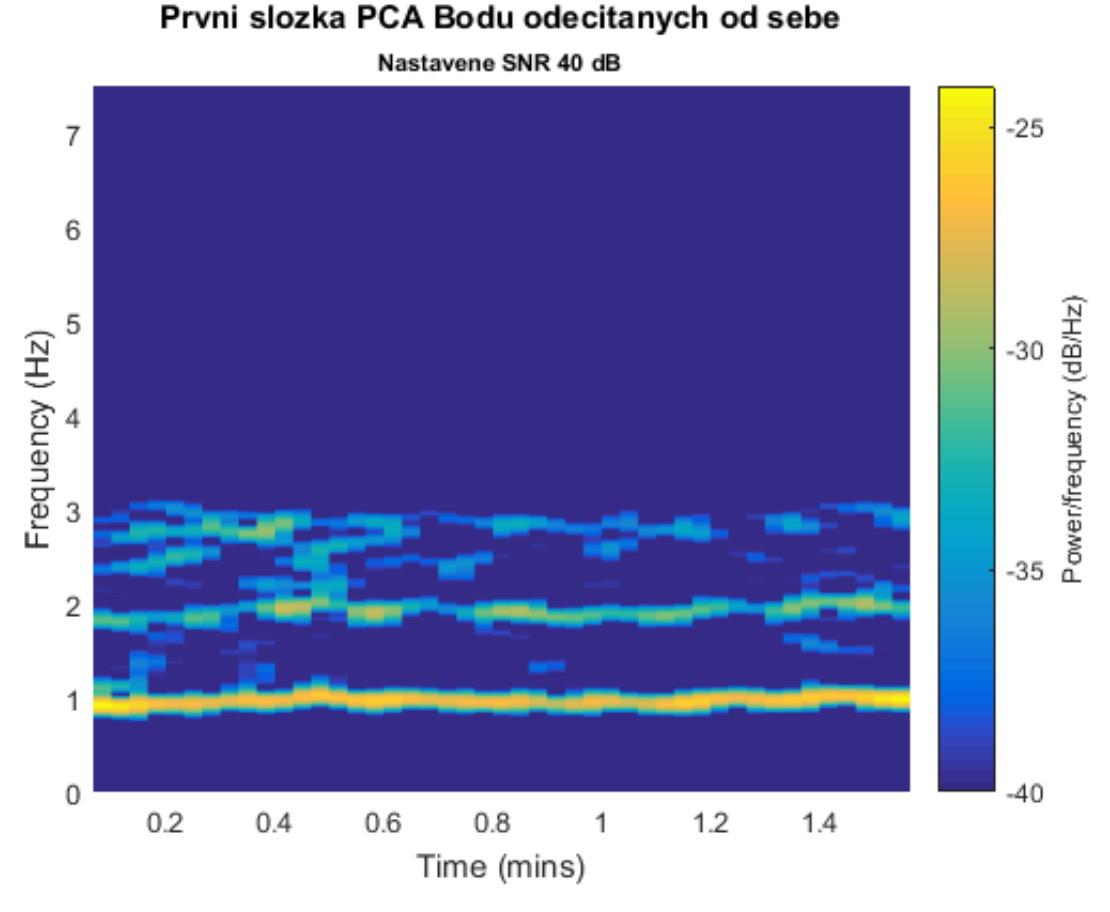

**Obrázek 49** Spektrum metody Lucas-Kanade

### **Výpočet bpm:**

Výpočet bpm je tedy maximum pro každý bod spektrogramu. Takto vznikne několik hodnot jak pro tep, tak pro extrahovanou křivku. Tato maxima lze vzájemně porovnávat. Vzhledem ke konstantní tepové frekvenci při měření v klidu je možné vyhodnotit průměrnou hodnotu za celý záznam a tu porovnávat s průměrnou hodnotou referenčního průběhu.

## <span id="page-54-0"></span>**8.3 Získávání dechové křivky z radiometrického záznamu**

Na základě popsaných metod v kapitole [7](#page-40-0) bylo možné aplikovat vytvořený algoritmus získání dechové křivky na existující záznamy z termokamery. Na tyto záznamy nebylo možné použít algoritmus pro získávání tepové křivky. Vzhledem k nízkému rozlišení(24× 24 px) velikosti hlavy v obraze a jinému barevnému prostoru nebylo možné detekovat tep. Osoby byly snímané z velké vzdálenosti. Ukázka výstupu tohoto programu je na obrázku č. [50.](#page-54-2) Ve středu obrázku je tečkovaně vidět oblast, ze které se počítá optický tok. V případě, že je optický tok ve směru odspoda nahoru, osoba se nadechuje. V opačném případě vydechuje.

<span id="page-54-2"></span>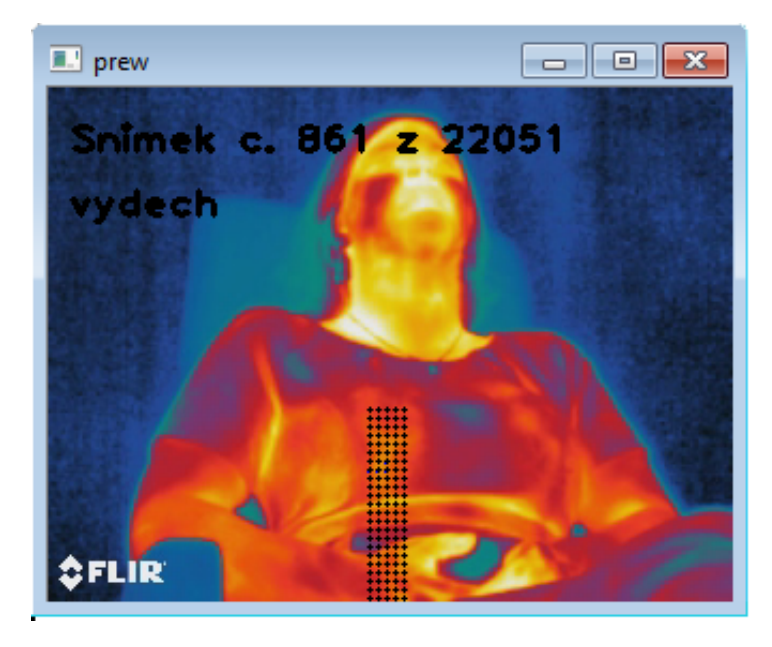

**Obrázek 50** Ukázka programu pro získání HR z termozáznamu

## <span id="page-54-1"></span>**8.4 Výsledky testovaných participantů**

Tabulka [2](#page-56-2) ukazuje výsledky experimentu měření tepové frekvence z videozáznamu pomocí webkamery a současným záznamem z fotopletysmografu. Nejpoužitelnější a nejpřesnější je metoda trekování bodů, proto také byla vybrána jako finální metoda, která posloužila k vyhodnocení experimentu. Metodika výpočtu přesnosti byla obdobná jako v případě vyhodnocení dechové frekvence.

Signál se zkoumal po pevně stanoveném okně a porovnávaly se vždy dvě hodnoty maxim spektra jak pro signál získaný z měření pomocí PPG, tak pro signál extrahovaný z videa pomocí metody trekování bodů. Jako maximální odchylka, kdy lze považovat signály za stejné, se stanovila hodnota 1 bpm. Názornější představu je možné získat u obr. č. [51,](#page-55-0) kde je vidět průběh bpm v čase. Modře změřená hodnota z fotopletysmografu, červeně extrahovaná hodnota.

<span id="page-55-0"></span>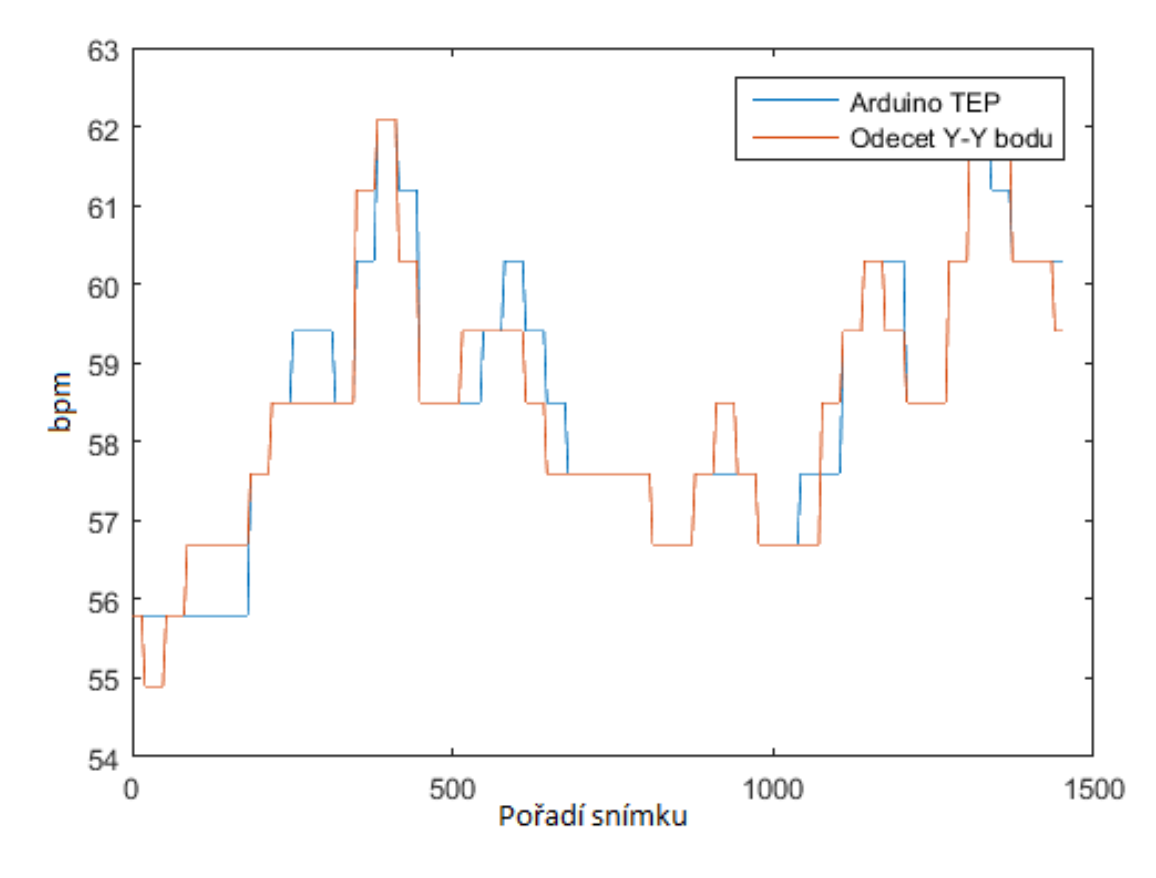

**Obrázek 51** Závislost aktuální bpm na čase

Výsledky jsou ovlivněny podmínkami snímání. Pokud je snímání prováděno za dostatečně dobrých světelných podmínek a testovaná osoba se vyloženě snaží se nepohnout (viz participant č.1, č.2, č.3 v tabulce [2\)](#page-56-2), jsou výsledky prakticky totožné s výsledky měření pomocí fotopletysmografu.

Pokud je participant daleko od kamery a oblast vyhodnocení má menší rozlišení, dochází k nepřesnosti k vyhodnocení (viz participant č. 4 a 5 v tabulce [2\)](#page-56-2).

Pokud je osoba snímána při malém osvětlení (viz participant č. 6 a 7 v tabulce [2\)](#page-56-2), nedokáže program trekovat jednotlivé body dostatečně přesně a aktuální hodnotu nelze kvalitně vyhodnocovat.

Všechna uvedená měření předpokládají minimální pohyb participantů. Tedy měření, kde se participant hýbe byla úplně vyřazena z hodnocení. Vyhodnocení v tomto případě nefunguje spolehlivě ani metodou snímání z kamery, ale zároveň ani snímáním z fotopletysmografu, který je na pohyby také citlivý.

Důležité je zmínit, že tento typ vyhodnocení funguje přesněji s předpokladem periodického průběhu tepu, například srdeční arytmie může zkreslovat výsledky, či případně úpravou algoritmu půjde pomocí zmíněných mechanismů detekovat.

První sloupec tabulky [2](#page-56-2) určuje pořadí participanta, druhý sloupec určuje míru podobnosti signálu získaného z fotopletysmografu, se signálem extrahovaným z webkamery. Čtvrtý a pátý sloupec určuje průměrnou hodnotu získanou za celou dobu měření (cca 1,5 minuty). PPG je označení fotopletysmografu. TB je označení pro metodu trekování bodů.

V tabulce jsou vidět výsledky všech změřených participantů.

<span id="page-56-2"></span>

| Par.                              | Míra podobnosti Průměrná | hod-             | Průměrná<br>hod- |
|-----------------------------------|--------------------------|------------------|------------------|
|                                   | PPG a TB [%]             | nota PPG $[bmp]$ | nota TB $[bmp]$  |
| $\check{\rm c}.1$                 | 100                      | 58,5             | 58,4             |
| $\overline{c.2}$                  | 100                      | 55,3             | 55,4             |
| $\check{c}.3$                     | 95,7                     | 53,6             | 54,8             |
| $\check{c}.4$                     | 81,3                     | 68,5             | 70,1             |
| $\overline{\check{\mathrm{c}}.5}$ | 65,3                     | 73,2             | 71,9             |
| $\check{\mathrm{c}}.6$            | 20,1                     | 68,1             | 101,3            |
| $\check{c}.7$                     | 66,9                     | 59               | 59,7             |

**Tabulka 2** Výsledky přizpůsobení participantů

## <span id="page-56-0"></span>**8.5 Programové a výpočetní prostředí**

Program byl realizovaný v prostředí Visual Studio 2015. Jazyk C++ s knihovnami OpenCV Ke zpracování vygenerovaných dat bylo použito prostředí Matlab.

## <span id="page-56-1"></span>**8.5.1 Programové a výpočetní prostředí**

V této části je popis výpočetního prostředí. Z parametrů níže je vidět, že uvedené zpracování a výpočty lze snadno provést se standardním počítačem a software. S použitím lepšího technického vybavení by bylo možné snadněji upravit algoritmy do realtime aplikace a zpřesnit celé měření.

### **Výpočetní jednotka** PC Dell, Windows 7 64bit

Procesor: Intel(R) Pentium(R) CPU G630 @2.70 GHz RAM: 16 GB SSD: 480 GB

### **OpenCV** Verze **OpenCV 3.1.0**

Jedná se o *Open source* prostředí pro efektivní využití algoritmů z oblasti počítačového vidění. [\[28\]](#page-60-13) Veškeré knihovny jsou volně dostupné pod licencí BSD a jsou tak zdarma jak pro akademické, tak i komerční použití. Podporují mnoho platforem a operačních systémů. Pro moje účely bylo použito prostředí MS Windows a knihovny napsané v jazyce  $C++$ .

### **Matlab** Verze Matlab 2015b [\[29\]](#page-60-14)

Prostředí pro vědeckotechnické výpočty. Matlab je skriptovací jazyk čtvrté generace. Nabízí pokročilé možnosti zobrazování dat. Prostředí je určené pro simulace a programování inženýrských aplikací. Kvůli kompatibilitě s některými staršími funkcemi byla použita starší verze 2015b.

### **Webkamera** Webkamerou 4Tech, Model PK-910H.

Jedná se oběžnou, cenově dostupnou webkameru. Nastavení kamery proběhlo v programu IM Magician. Byla nastavena krátká hodnota expozice —3. Z důvodu rychlejšího načítání snímků a dosažení vyšší snímkovací frekvence. Na úkor toho bylo nutné přizpůsobit světelné podmínky, tedy snímat testované osoby pouze za rovnoměrného kvalitního osvětlení.

# <span id="page-57-0"></span>**9 Závěr**

Práce popisuje jak konvenční tak netradiční metody snímání dechové a tepové frekvence s důrazem na bezkontaktní metody, především snímání pomocí termokamery, a standardní kamery. Motivací práce bylo nalézt spolehlivou zpětnou vazbu pro dechovou pomůcku — tedy měřit a zaznamenávat, jak dýchá měřená osoba s použitím dechové pomůcky. To se také podařilo a na základě zjištěných metod byl proveden a vyhodnocen experiment, který porovnával roztahování a stahování dechové pomůcky se skutečným průběhem dechu měřených participantů. Tato práce tak přispěla k rozsáhlejšímu výzkumu této pomůcky a byla důležitou součástí výsledků tohoto výzkumu.

Postupné rozšiřování práce a prohlubování znalostí a přehledu možností měření vedlo ke změně přístupu, se kterým se v zahájení projektu počítalo. Zejména původní předpoklad měření dechové frekvence pomocí termokamery byl nahrazen měřením pomocí běžné kamery. Ukázalo se totiž, že požadované artefakty lze spolehlivě měřit i na základě analýzy pohybu, namísto analýzy změny teplot. Zlepšením těchto metod a rozšířením o prvky počítačového vidění bylo nakonec možné implementovat tyto postupy i na detekci tepové frekvence. Bylo vyvinuto několik programů a skriptů. K detekci tepové frekvence byly použity tři přístupy: 1) Měření na základě změny barev na čele. 2) Měření hustého optického toku, tedy sledování všech pixelů v obraze. 3) Sledování konkrétních pixelů v obličeji.

Bylo provedeno porovnání s kontaktní vyhodnocovací metodou, s fotopletysmografií. Následně bylo provedeno porovnání obou použitých metod. Jako nejpřesnější metoda se ukázalo využití sledování polohy konkrétních pixelů v obraze. Metoda výpočtu optického toku přes celý snímek či metoda detekce změny barev neumožňuje takovou přesnost. Přesnost byla stanovena jako odchylka od výsledků referenční metody.

Navržené algoritmy a ucelený postup jsou dobře automatizovány, a je tak možné je použít pro další vyhodnocování případných budoucích záznamů. Program lze spustit dávkově. Bez zásahu může vyhodnocovat větší objemy dat. Vyhodnocení je však možné pouze za dodržení předepsaných podmínek. Měřená osoba musí sedět na fixním místě a musí mít natočenou hlavu na kameru, detekce obličeje je spolehlivá pouze za tohoto předpokladu. Pro kvalitnější záznam je výhodnější použít kvalitní kameru a pracovat v dobře nasvětleném prostoru, aby byly dobře rozpoznatelné detaily v obličeji a dosáhlo se tak spolehlivějšího sledování konkrétních bodů.

Práce svojí strukturou umožňuje čtenáři pochopit použité metody a principy. Přílohou této práce je i souhrn okomentovaných programů, které lze použít jednak pro vyhodnocení tohoto typu měření, ale také může posloužit jako dobrý základ, na kterém se dá v práci pokračovat a vylepšovat veškeré přístupy. Programy jsou napsány v prostředí Matlab a C++. Jako hlavní směr pokračování považuji především odstranění vlivu pohybů osoby jako je dýchání, mluvení atd. Tyto pohyby vnášejí do měření nepřesnosti. Dalším pokračováním může být možnost měřit a vyhodnocovat data i z jiných částí těla než z obličeje. V současné chvíli je vyhodnocení výpočetně poměrně náročné, a není tak možné jej provádět v reálném čase. Další možností pokračování práce je optimalizace použitých programů a vytvoření aplikace běžící v reálném čase a případně implementace do prostředí mobilních platforem Android či iOS.

Motivace k pokračování v této práci je obrovská. Při optimalizaci a vylepšení předlo-

žených metod může uvedený přístup nalézt velkou řadu použití v různých praktických aplikacích, například v diagnostických medicínských aplikacích, kde není vhodné použít konvenční metody. Například pro pacienty s poškozením kůže či alergiemi na materiály při elektrodovém měření. Další aplikací může být měření nedonošených novorozenců v inkubátorech bez nutnosti zasahovat do sterilního prostředí. Použití lze předpokládat v bezpečností technice na letištích, kde může nestandardní průběh dechu či tepu signalizovat odchylky od normálu a upozornit tak ostrahu. Další z mnoha použití může být v telemedicínských aplikacích, kde může lékař při video hovoru automaticky sledovat tyto hodnoty, aniž by musel fyzicky pacienta měřit.

# **Literatura**

- <span id="page-59-0"></span>[1] Kateřina Pražáková. "Haptická pomůcka proti stresu". Dipl. CVUT v Praze, Fakulta Architektury, Ústav průmyslového designu, 2014.
- <span id="page-59-1"></span>[2] WikiSkripta. *Fyziologické funkce*. url: [http://www.wikiskripta.eu/index.](http://www.wikiskripta.eu/index.php/Fyziologick%C3%A9_funkce) [php/Fyziologick%C3%A9\\_funkce](http://www.wikiskripta.eu/index.php/Fyziologick%C3%A9_funkce) (cit. 19. 11. 2016).
- <span id="page-59-2"></span>[3] Jan Havlík. *Spirometrie*. url: [https : / / cw . fel . cvut . cz / wiki / \\_media /](https://cw.fel.cvut.cz/wiki/_media/courses/a6m31let/spirometrie.pdf) [courses/a6m31let/spirometrie.pdf](https://cw.fel.cvut.cz/wiki/_media/courses/a6m31let/spirometrie.pdf) (cit. 19. 11. 2016).
- <span id="page-59-3"></span>[4] Hot wire anemometer. URL: <http://www.spirxpert.com/technical5.htm> (cit. 19. 04. 2017).
- <span id="page-59-4"></span>[5] K. Noponen, S. Tiinanen a T. Seppänen. "Deriving respiration from the electrocardiogram by serial comparison with statistical mean shape". In: *2012 Computing in Cardiology*. Zář. 2012, s. 809–812.
- <span id="page-59-5"></span>[6] Jiri Salinger. *Measurement of breathing frequency from ECQ in the examination of autonomous nervous system activities: Suggested methods and their verification*. Acta Universitatis Palackianae Olomucensis. Gymnica. Faculty of Phisical Culture, Palacký University, Olomouc, Czech Republic. Květ. 2005.
- <span id="page-59-6"></span>[7] S. Sarkar, S. Bhattacherjee a S. Pal. "Extraction of respiration signal from ECG for respiratory rate estimation". In: *Michael Faraday IET International Summit* 2015. Institution of Engineering a Technology, 2015. DOI: [10.1049/cp.2015.](http://dx.doi.org/10.1049/cp.2015.1654) [1654](http://dx.doi.org/10.1049/cp.2015.1654). url: <https://doi.org/10.1049%2Fcp.2015.1654>.
- <span id="page-59-7"></span>[8] Texas Instruments. *Respiration Rate Measurement Based on Impedance Pneumography*. Application Report. This document discusses the use of impedance pneumography as a technique to measure respiration rate. 2011.
- <span id="page-59-8"></span>[9] A. D. Droitcour et al. "Non-contact respiratory rate measurement validation for hospitalized patients". In: *2009 Annual International Conference of the IEEE Engineering in Medicine and Biology Society. Zář. 2009, s. 4812–4815. DOI: [10.](http://dx.doi.org/10.1109/IEMBS.2009.5332635)* [1109/IEMBS.2009.5332635](http://dx.doi.org/10.1109/IEMBS.2009.5332635).
- <span id="page-59-9"></span>[10] National Instruments. *Performing Contactless Respiration Rate Measurements Using an Optical Displacement Sensor and LabVIEW*. Case Study. 2003.
- <span id="page-59-10"></span>[11] Jacek Ruminski et al. "Estimation of respiration rate using an accelerometer and thermal camera in eGlasses". In: *Proceedings of the 2016 Federated Conference on Computer Science and Information Systems*. Polish Information Processing Society PTI, 2016. DOI: [10.15439/2016f329](http://dx.doi.org/10.15439/2016f329).
- <span id="page-59-11"></span>[12] Skripta. *Elektrokardiografie*. url: [http://www.wikiskripta.eu/index.php/](http://www.wikiskripta.eu/index.php/Elektrokardiografie) [Elektrokardiografie](http://www.wikiskripta.eu/index.php/Elektrokardiografie) (cit. 08. 05. 2017).
- <span id="page-59-12"></span>[13] 12 Lead EKG Explained. *12 Lead EKG Explained: Part 1*. url: [http://nursingpu](http://nursingpub.com/12-lead-ekg-explained-part-1/)b. [com/12-lead-ekg-explained-part-1/](http://nursingpub.com/12-lead-ekg-explained-part-1/) (cit. 08. 05. 2017).
- <span id="page-59-13"></span>[14] Enrique Company-Bosch a Eckart Hartmann. *ECG Front-End Design is Simplified with MicroConverter*. url: [http://www.analog.com/en/analog-dialogue/](http://www.analog.com/en/analog-dialogue/articles/ecg-front-end-design-simplified.html) [articles/ecg-front-end-design-simplified.html](http://www.analog.com/en/analog-dialogue/articles/ecg-front-end-design-simplified.html) (cit. 08. 05. 2017).
- <span id="page-60-0"></span>[15] Uldis Rub¯ıns Edgars Kviesis-Kipge. *Portable remote photoplethysmography device for monitoring of blood volume changes with high temporal resolution*. Case Study. 15th Biennial Baltic Electronics Conference (BEC2016),Tallinn, Estonia. Říj. 2016.
- <span id="page-60-1"></span>[16] IOP Science - databáze obrázků. *IOP Science - Journals*. url: [http : / / cdn .](http://cdn.iopscience.com/images/0967-3334/28/3/R01/Full/pm214869fig01.jpg) [iopscience.com/images/0967-3334/28/3/R01/Full/pm214869fig01.jpg](http://cdn.iopscience.com/images/0967-3334/28/3/R01/Full/pm214869fig01.jpg).
- <span id="page-60-2"></span>[17] Mathworks. *Zero-phase digital filtering*. url: [https : / / www . mathworks . com /](https://www.mathworks.com/help/signal/ref/filtfilt.html) [help/signal/ref/filtfilt.html](https://www.mathworks.com/help/signal/ref/filtfilt.html) (cit. 15.04.2017).
- <span id="page-60-3"></span>[18] Mathworks. *Measure properties of image regions*. url: [https://www.mathworks.](https://www.mathworks.com/help/images/ref/regionprops.html) [com/help/images/ref/regionprops.html](https://www.mathworks.com/help/images/ref/regionprops.html) (cit. 15. 04. 2017).
- <span id="page-60-4"></span>[19] P. Viola a M. Jones. "Rapid object detection using a boosted cascade of simple features". In: *Proceedings of the 2001 IEEE Computer Society Conference on Computer Vision and Pattern Recognition. CVPR 2001*. Institute of Electrical a Electronics Engineers (IEEE). DOI: [10.1109/cvpr.2001.990517](http://dx.doi.org/10.1109/cvpr.2001.990517). URL: [https:](https://doi.org/10.1109%2Fcvpr.2001.990517) [//doi.org/10.1109%2Fcvpr.2001.990517](https://doi.org/10.1109%2Fcvpr.2001.990517).
- <span id="page-60-5"></span>[20] Ming-Zher Poh, Daniel J McDuff a Rosalind W Picard. "Advancements in Noncontact, Multiparameter Physiological Measurements Using a Webcam". In: *IEEE Transactions on Biomedical Engineering* 58.1 (led. 2011), s. 7–11. doi: [10.1109/](http://dx.doi.org/10.1109/tbme.2010.2086456) [tbme.2010.2086456](http://dx.doi.org/10.1109/tbme.2010.2086456). url: <https://doi.org/10.1109%2Ftbme.2010.2086456>.
- <span id="page-60-6"></span>[21] Wenjin Wang, Sander Stuijk a Gerard de Haan. "Exploiting Spatial Redundancy of Image Sensor for Motion Robust rPPG". In: *IEEE Transactions on Biomedical Engineering* 62.2 (ún. 2015), s. 415-425. DOI: 10.1109/tbme.2014.2356291. url: <https://doi.org/10.1109%2Ftbme.2014.2356291>.
- <span id="page-60-7"></span>[22] Hao-Yu Wu et al. "Eulerian video magnification for revealing subtle changes in the world". In: *ACM Transactions on Graphics* 31.4 (čvc 2012), s. 1–8. doi: [10.](http://dx.doi.org/10.1145/2185520.2185561) [1145/2185520.2185561](http://dx.doi.org/10.1145/2185520.2185561). url: <https://doi.org/10.1145/2185520.2185561>.
- <span id="page-60-8"></span>[23] Arduino AG. *Arduino Boards*. url: [https : / / www . arduino . cc / en / Guide /](https://www.arduino.cc/en/Guide/Introductionl) [Introductionl](https://www.arduino.cc/en/Guide/Introductionl) (cit. 08. 05. 2017).
- <span id="page-60-9"></span>[24] www.pulsesensor.com. *Arduino Code v1.2 Walkthrough*. url: [https://pulsesenso](https://pulsesensor.com/pages/pulse-sensor-amped-arduino-v1dot1)r. [com/pages/pulse-sensor-amped-arduino-v1dot1](https://pulsesensor.com/pages/pulse-sensor-amped-arduino-v1dot1) (cit. 16. 04. 2017).
- <span id="page-60-10"></span>[25] NY. USA PulseSensor.comTM World Famous Electronics llc. in Brooklyn. *Pulse Sensor Starter Project*. url: [https://github.com/WorldFamousElectronics/](https://github.com/WorldFamousElectronics/PulseSensorStarterProject) [PulseSensorStarterProject](https://github.com/WorldFamousElectronics/PulseSensorStarterProject) (cit. 16. 04. 2017).
- <span id="page-60-11"></span>[26] Jon Shlens. "A TUTORIAL ON PRINCIPAL COMPONENT ANALYSIS Derivation, Discussion and Singular Value Decomposition". In: 2003.
- <span id="page-60-12"></span>[27] Mathworks. *Principal component analysis of raw data*. url: [https : / / www .](https://www.mathworks.com/help/stats/pca.html) [mathworks.com/help/stats/pca.html](https://www.mathworks.com/help/stats/pca.html) (cit. 07. 05. 2017).
- <span id="page-60-13"></span>[28] G. Bradski. "OpenCV Libraries". In: *Dr. Dobb's Journal of Software Tools* (2000).
- <span id="page-60-14"></span>[29] Mathworks. *Mathworks - makers of Matlab and Simulink*. url: [https://www.](https://www.mathworks.com/l) [mathworks.com/l](https://www.mathworks.com/l) (cit. 08. 05. 2017).